# 実データの分析、意味の抽出、 外れ値の判断

#### https://www.kkaneko.jp/ai/ae/index.html

金子邦彦

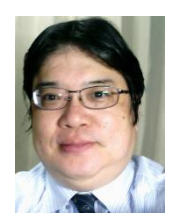

1

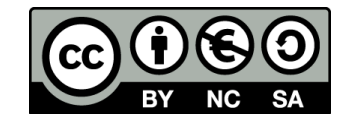

アウトライン

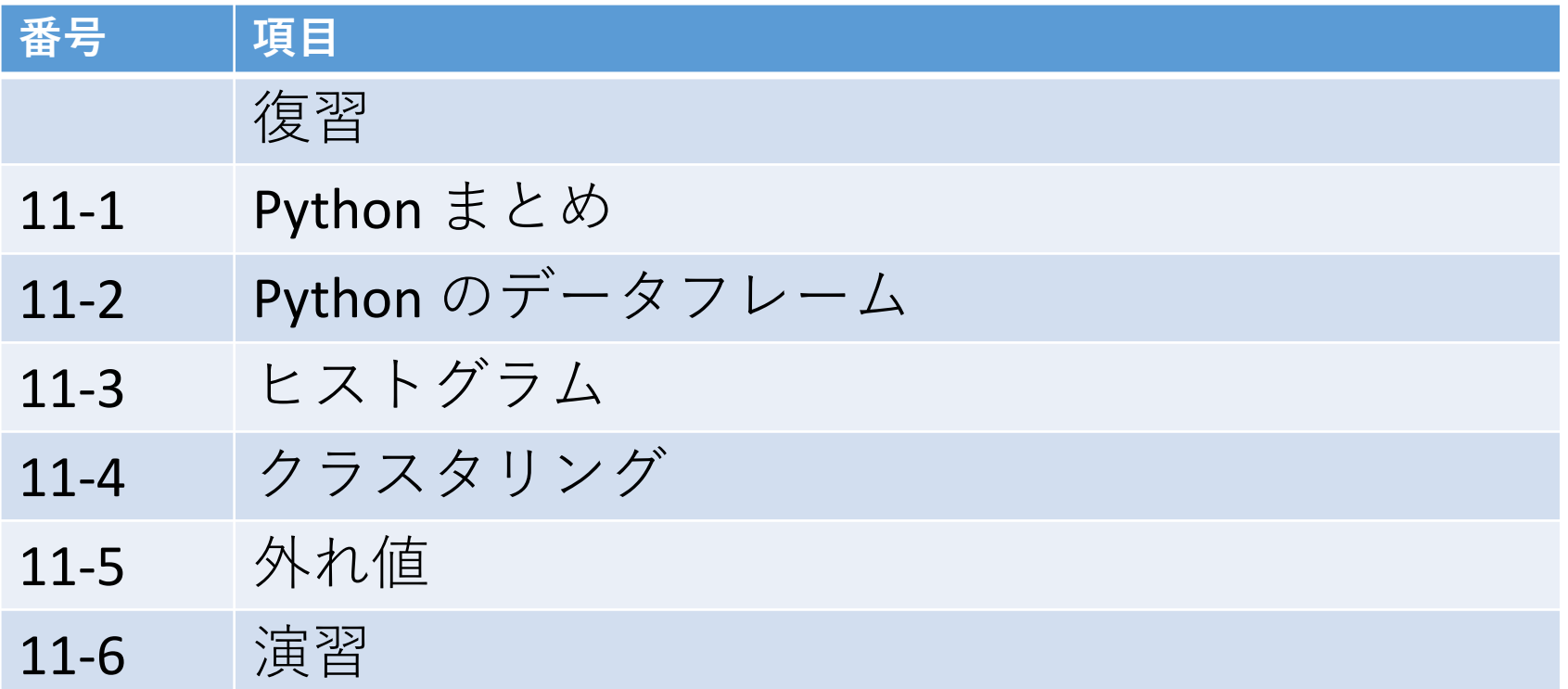

#### **各自,資料を読み返したり,課題に取り組んだりも行う**

### データサイエンス

## • **データの正しい取り扱いと活用**

#### • 統計,数学を基礎とする

#### データサイエンスの用途はさまざま クラスタリング 予測 など

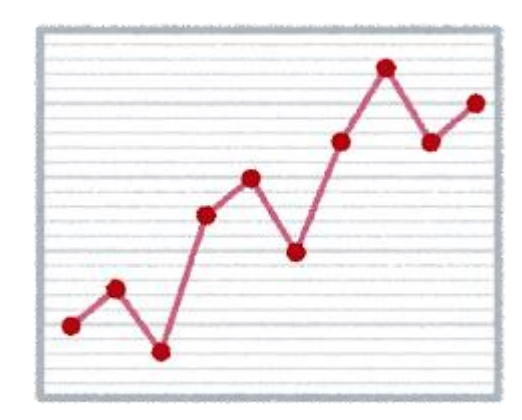

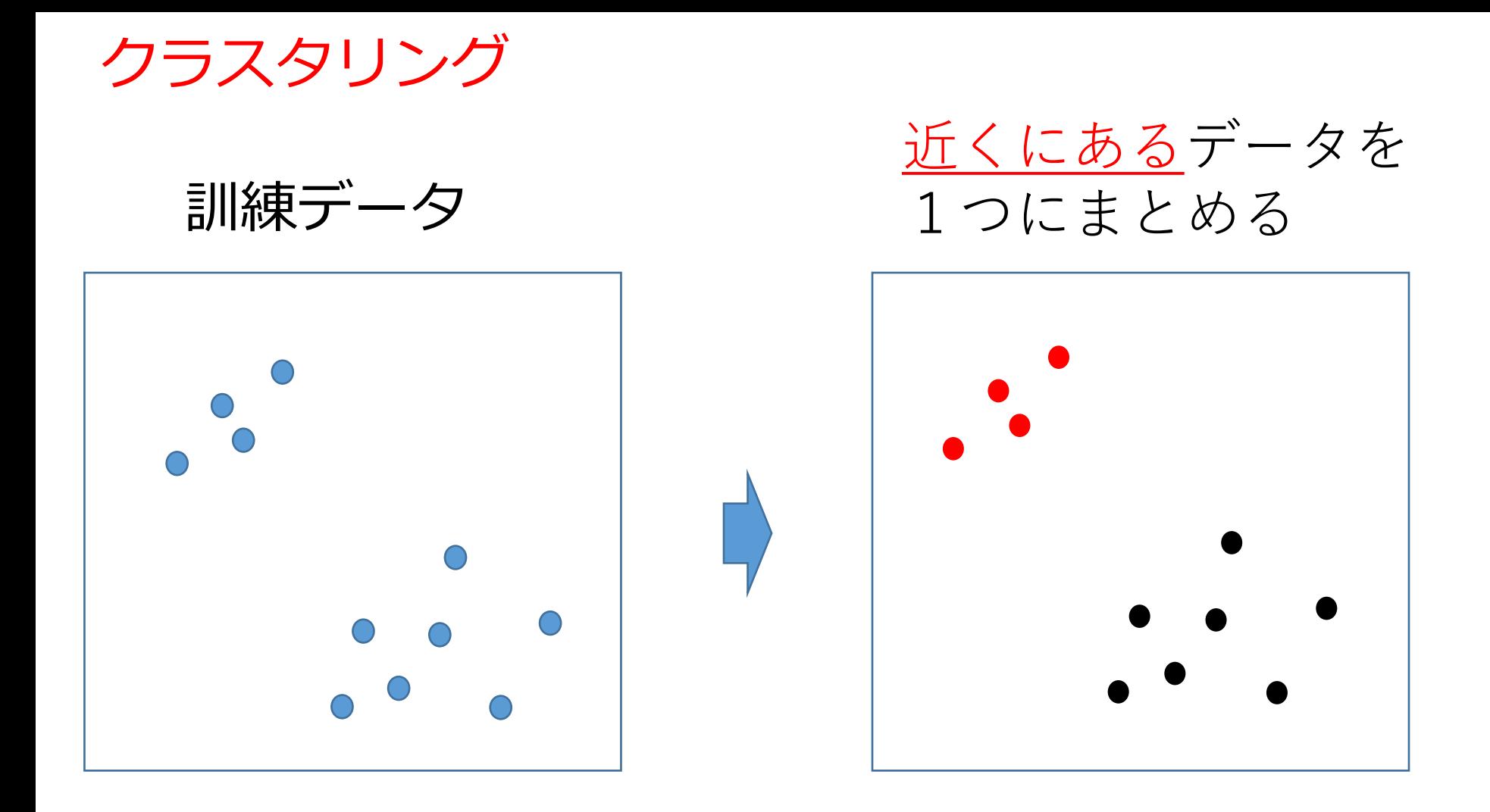

**クラスタリング**:データの密集を見ることによる 分析

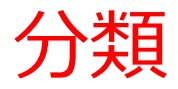

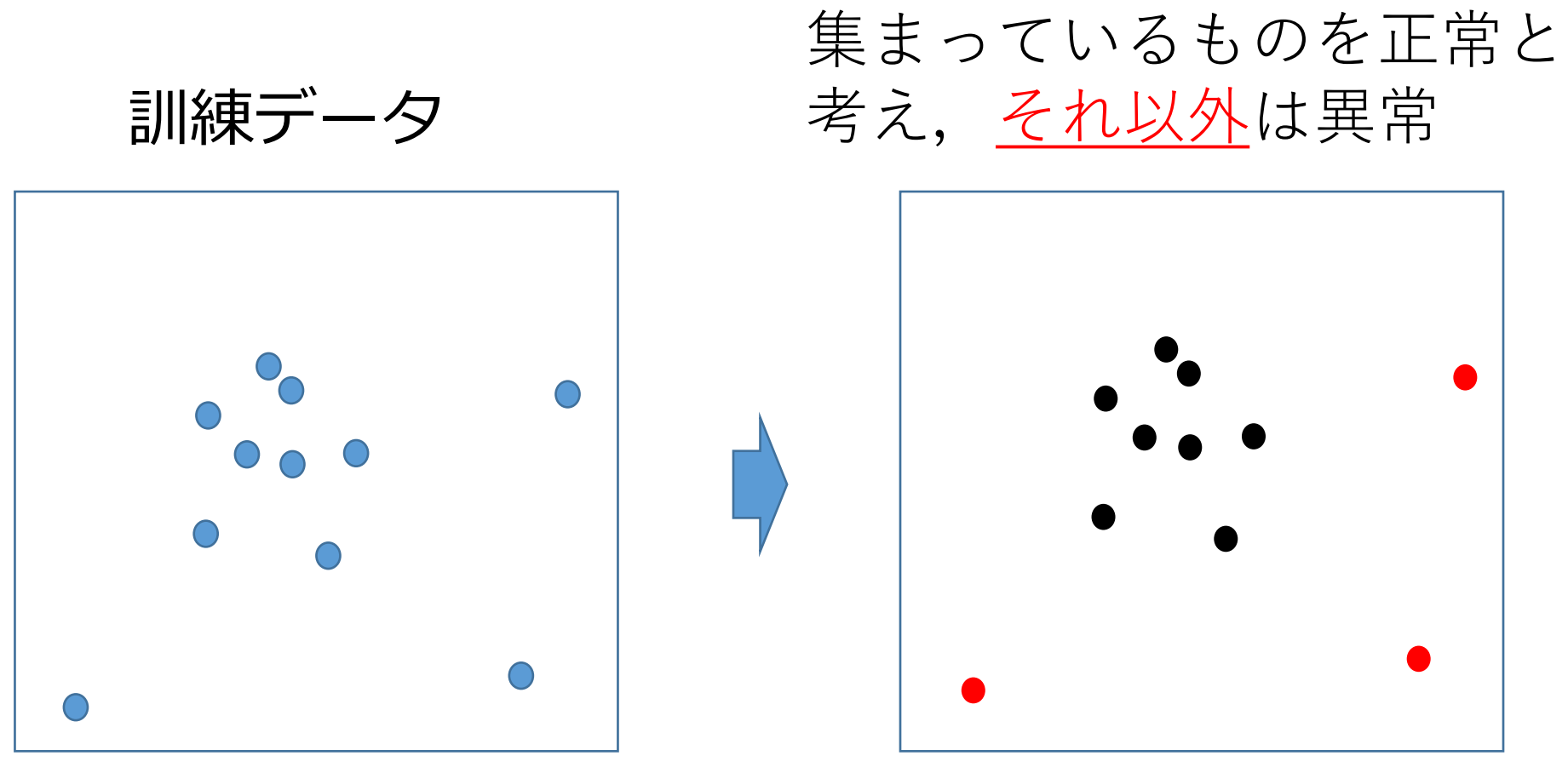

#### **分類**(異常と正常の分類など)

# アヤメ属 (Iris)

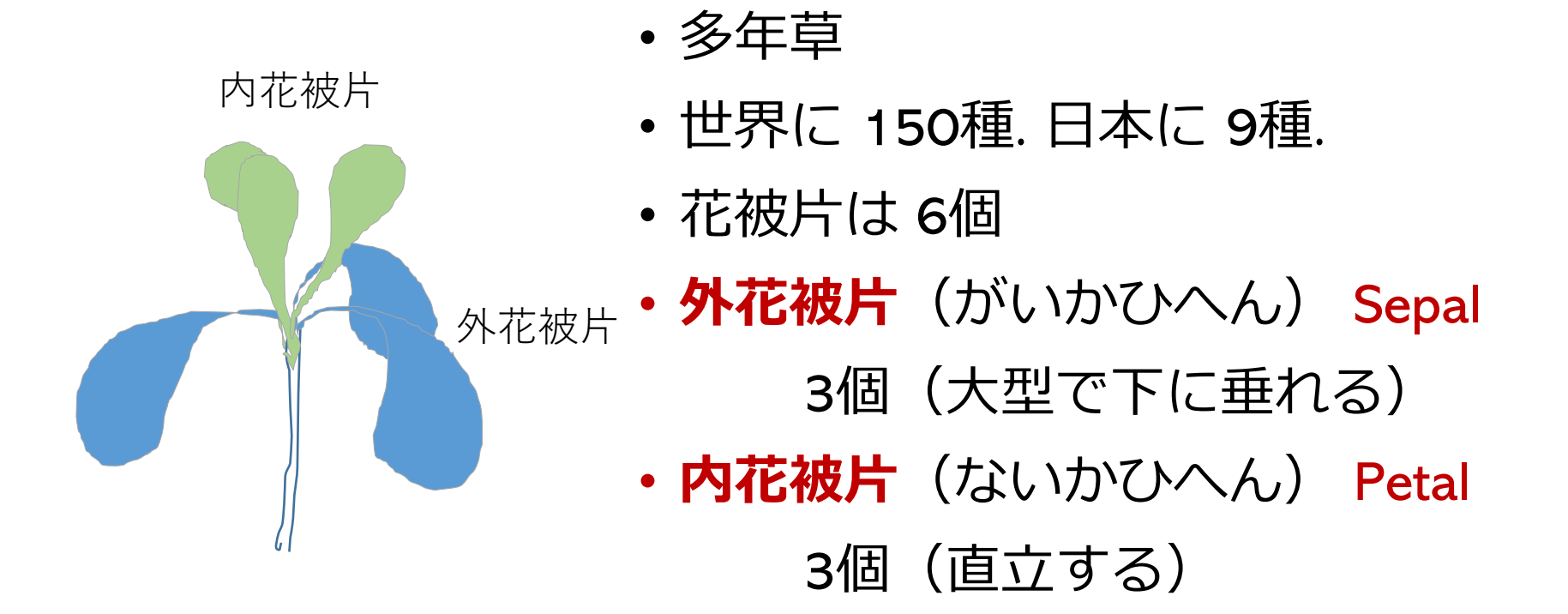

Iris データセット

#### ◆ **3種**のアヤメの**外花被 Iris データセット**(データ数は 50 × 3) のうち、先頭 10 行

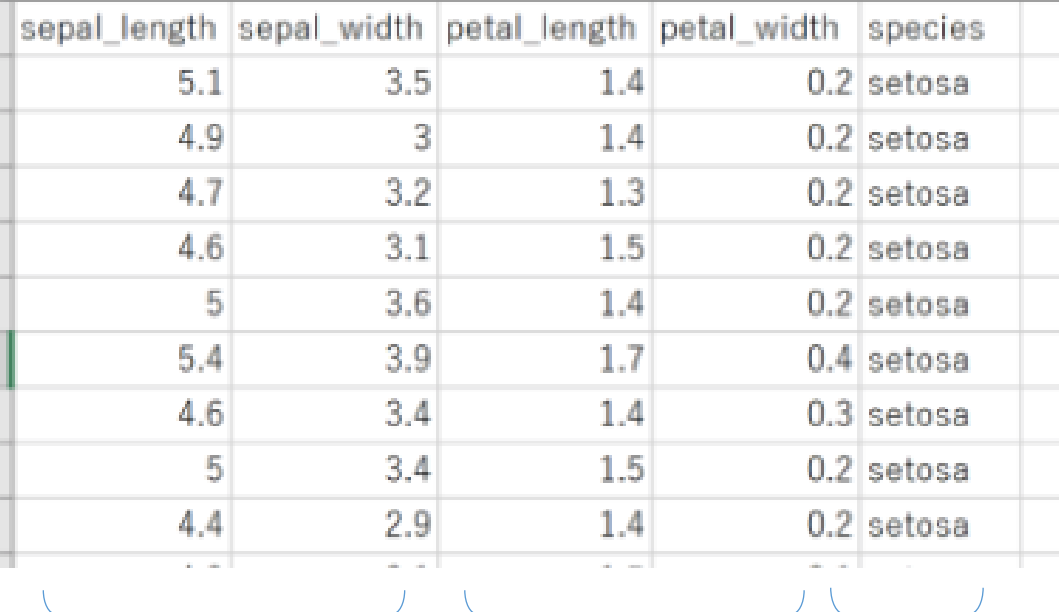

**外花被片**(**Sepal**) **内花被片**(**Petal**) **種類**

特徵量

の長さと幅

の長さと幅

**辺**、**内花被片**を計測 ◆ 種類も記録 **setosa versicolor virginica** ◆ データ数は 50 × 3

作成者:Ronald Fisher 作成年:1936

7

### Iris データセットの散布図

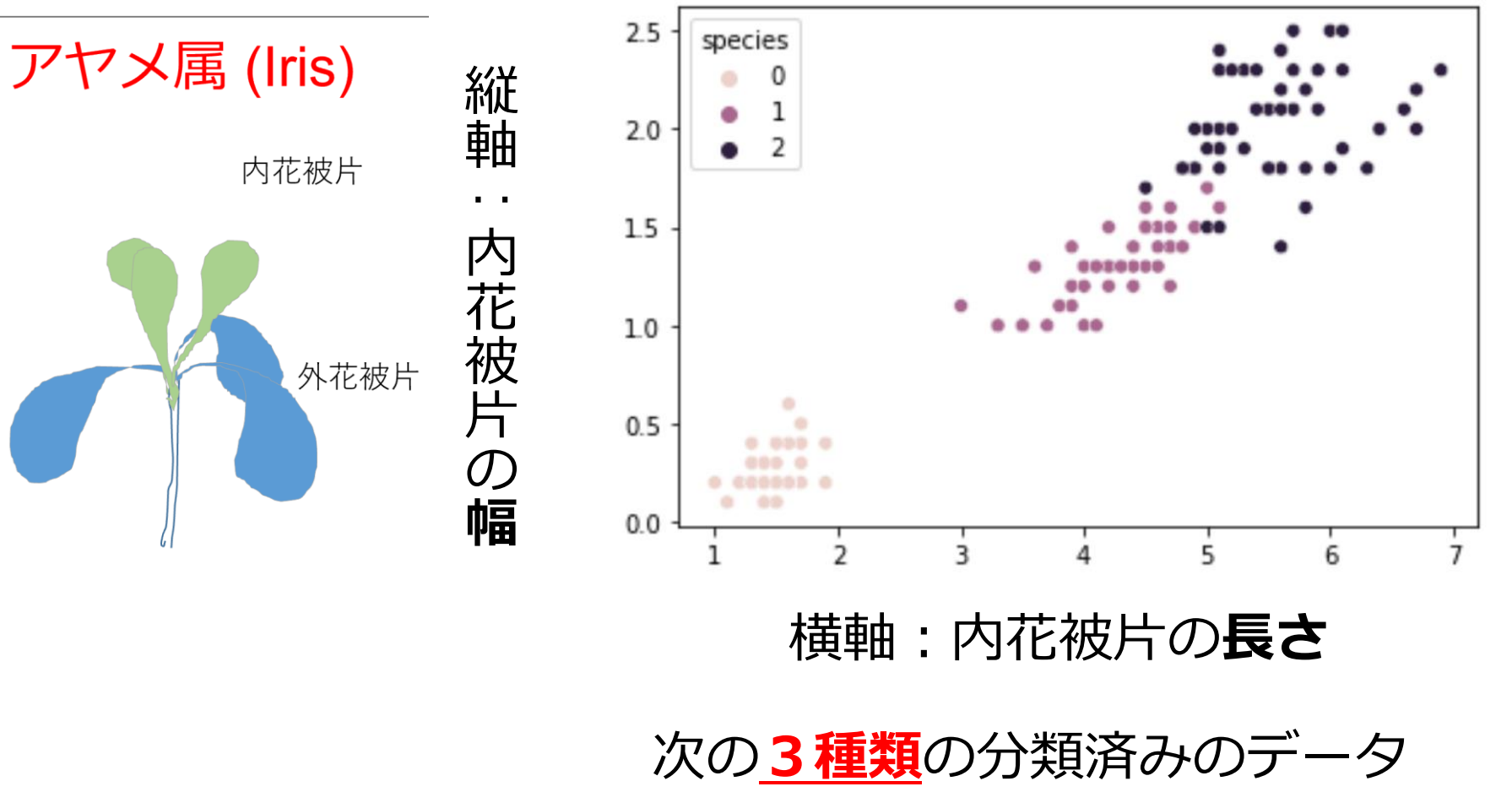

- 0: **setosa**
- 1: **versicolor**
- 2: **virginica**

#### Iris データセットと配列(アレイ)

Iris データセット

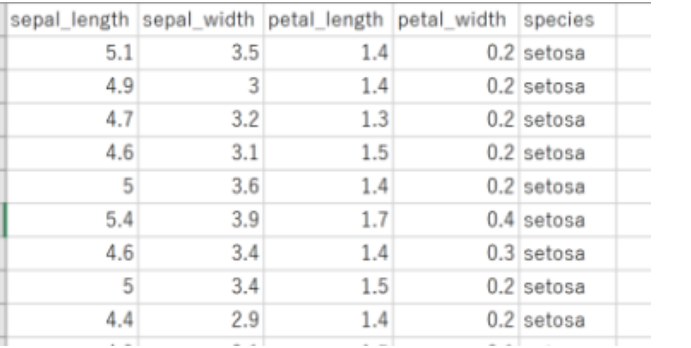

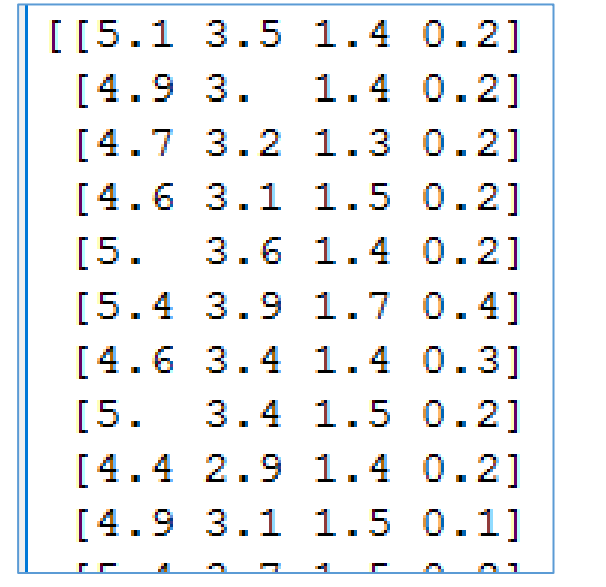

#### **特徴量**(数値) サイズ:**150 × 4** サイズ:**150 ラベル**(数値)

setosa  $\rightarrow 0$ versicolor  $\rightarrow$  1 virginia  $\rightarrow$  2

#### **ラベルの数値化**

Iris データセットは Python でも利用可能

$$
\underline{y-z}=-\overrightarrow{k}
$$

import matplotlib.pyplot as plt import seaborn

```
iris = seaborn.load_dataset('iris')
print(iris)
```
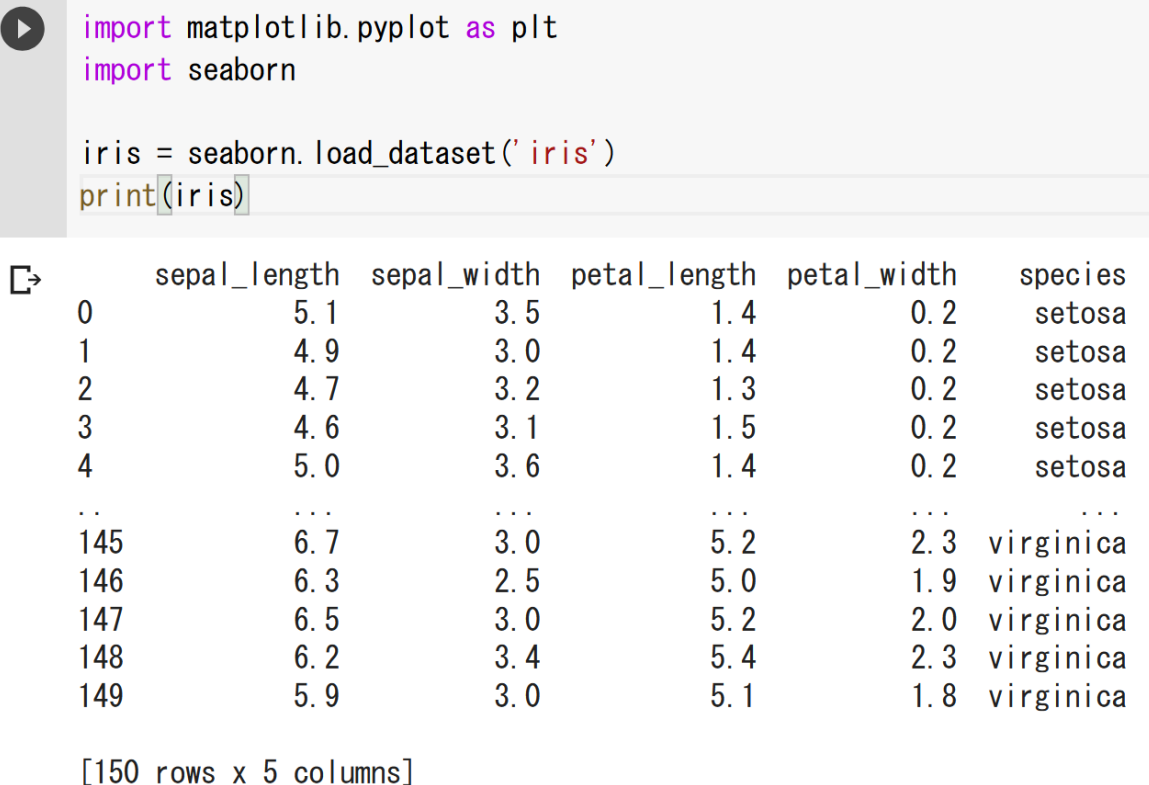

Iris データセットのクラスタリング

#### **内花被片,外花被片の長さと幅**で,クラスタリング を行う.

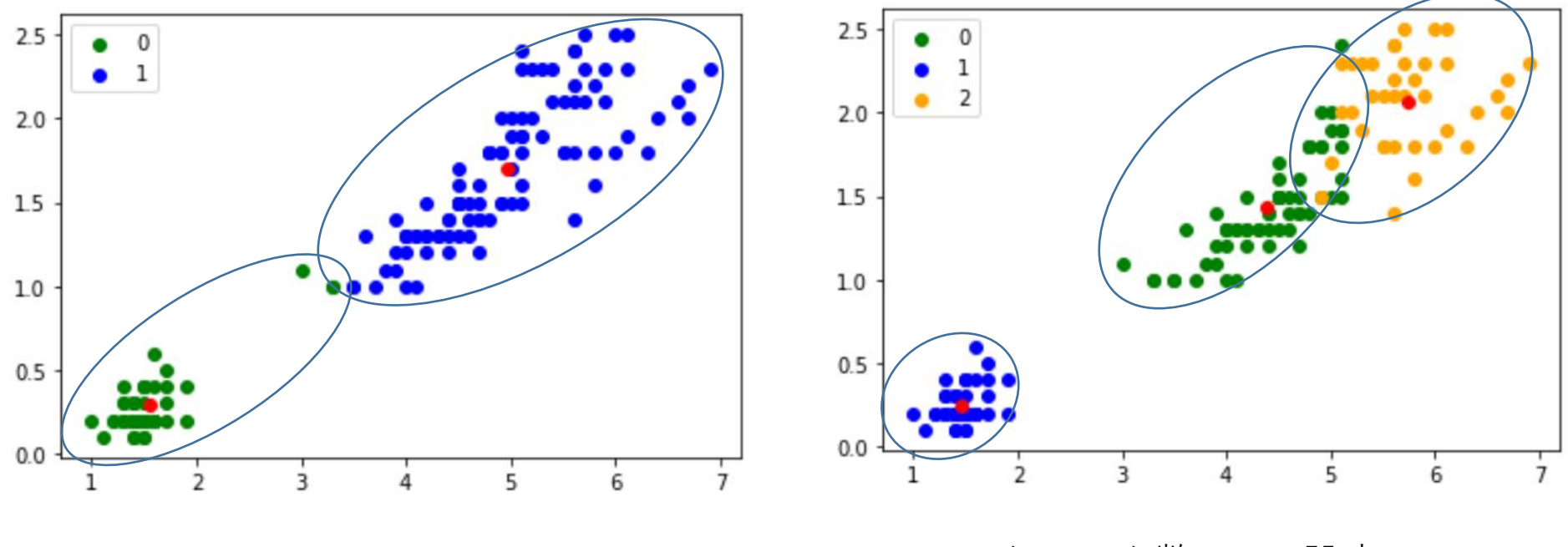

クラスタ数 = 2 に設定 インコンクラスタ数 = 3 に設定

11

# 11-1. Python まとめ

Python

- プログラミング言語
- 「**入門者に学習しやすい**」とされる
- **多数の拡張機能**(外部プログラムのインポートに よる)

```
x = 100if (x > 20):
    print("big")
else:
    print("small")
s = 0for i in [1, 2, 3, 4, 5]:
    s = s + iprint(s)
```
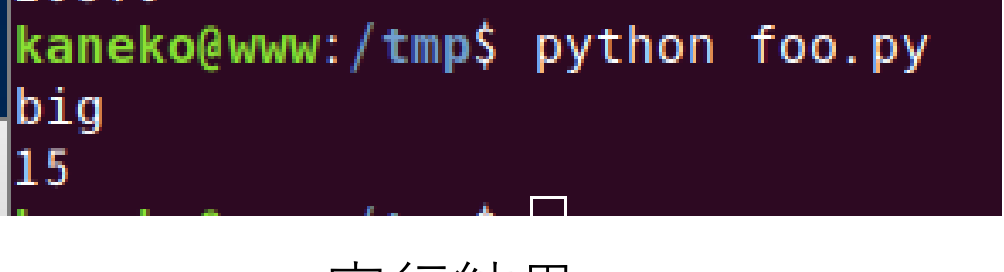

実行結果

ソースコード

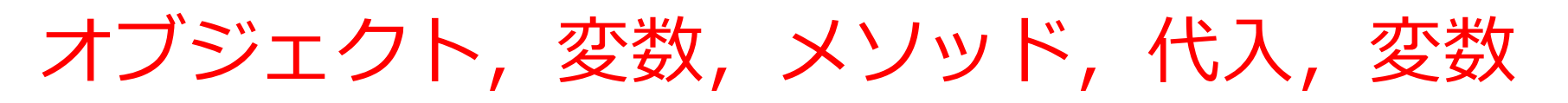

- *オブジェクト*:コンピュータでの**操作や処理の対象と なるもの**のこと
- **変数**:**名前の付いたオブジェクト**には,**変数**,**関数**な どがある(「変数」は,数学の変数とは違う意味)
- **メソッド**: **オブジェクト**に属する操作や処理.**メソッド** 呼び出しでは,**引数**を指定することがある.**引数**(ひ きすう)は,**メソッド**に渡す値のこと

Hero.attack("fence", 36, 26)

• **代入**:「=」を使用.オブジェクトの**値が変化**する

 $b = a + 100$ 

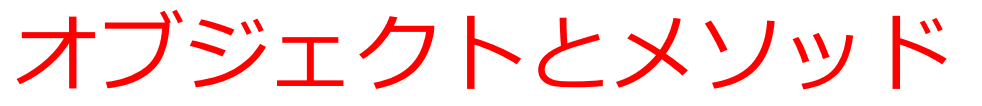

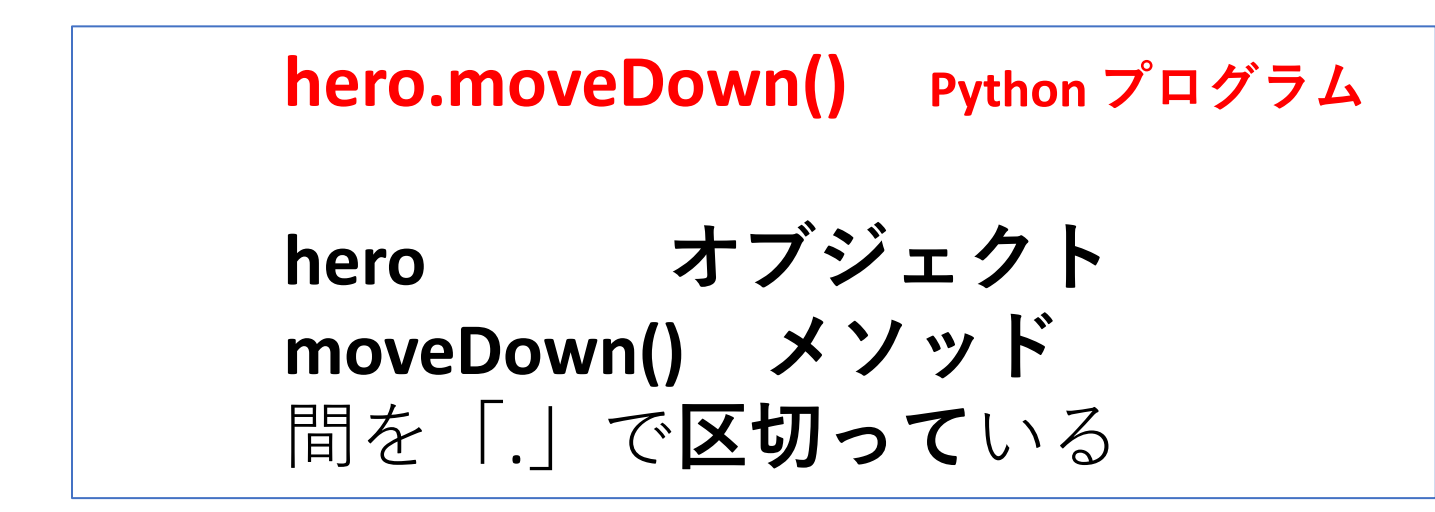

- **メソッド**: **オブジェクト**に属する操作や処理.
- **メソッド**呼び出しでは,**引数**を指定することがある.**引数** (ひきすう)は,**メソッド**に渡す値のこと

Hero.attack("fence", 36, 26)

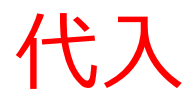

# • **代入**:プログラムで,「x = 100」のように書く と,x **の値が** 100 **に変化**する

**Frames** 

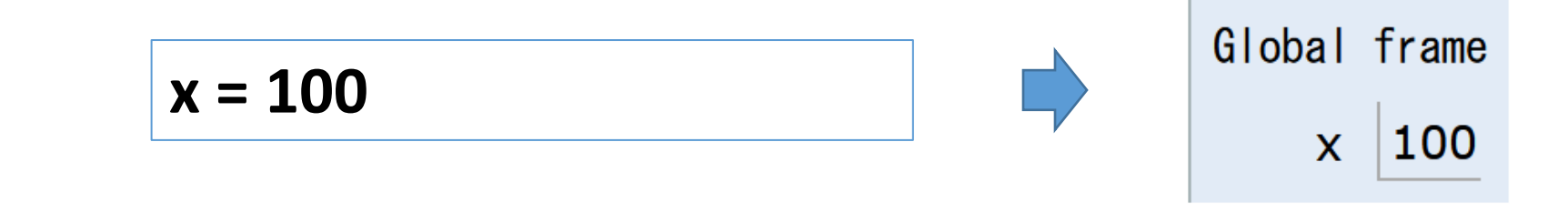

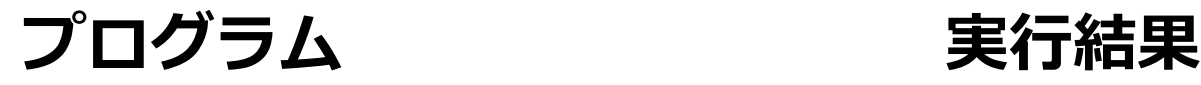

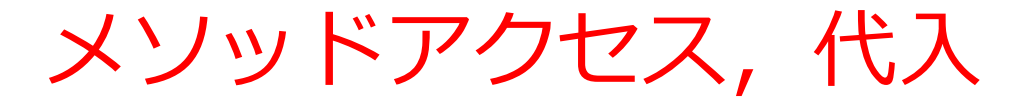

#### Python プログラムの例

$$
x = 100
$$
  
a = x + 200  
energy1 = hero.findNearestEnemy()  
hero.attack(enemy1)

# • **代入**:**オブジェクト名** + 「=」

+ 式または値またはメソッド呼び出し

# • **メソッドアクセス**:**オブジェクト名** + 「.」

+ **メソッド名** +「()」 (引数を付けることも)

17 Python プログラムでは,その他にも,属性アクセス,関数 呼び出し,制御,「\*」, 「+」などの演算子,コマンド, 定義など

# 11-2. Python のデータフレーム

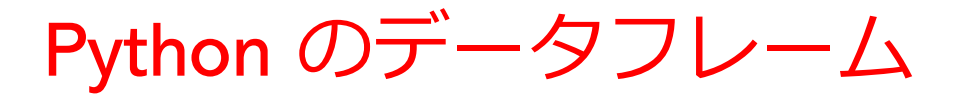

表形式のデータ

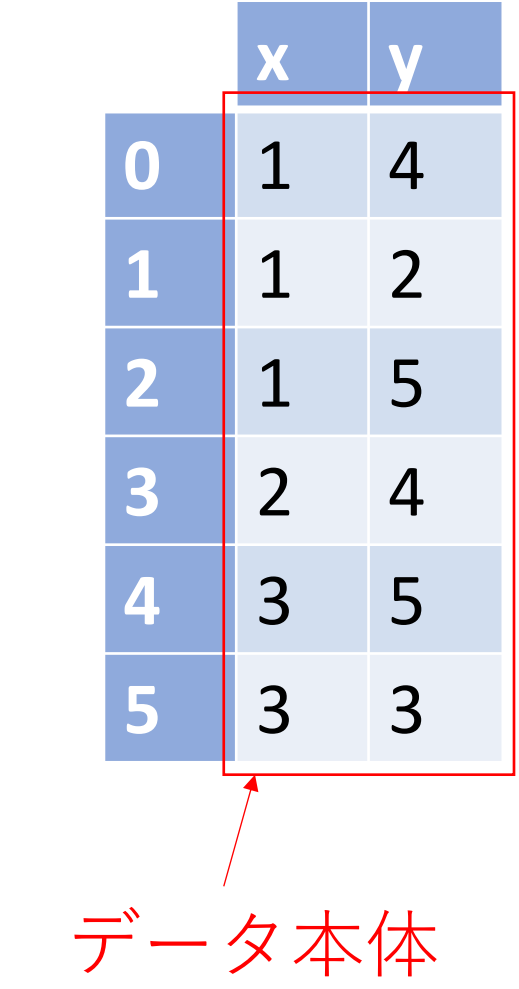

# Python のデータフレームを組み立てるプログラム

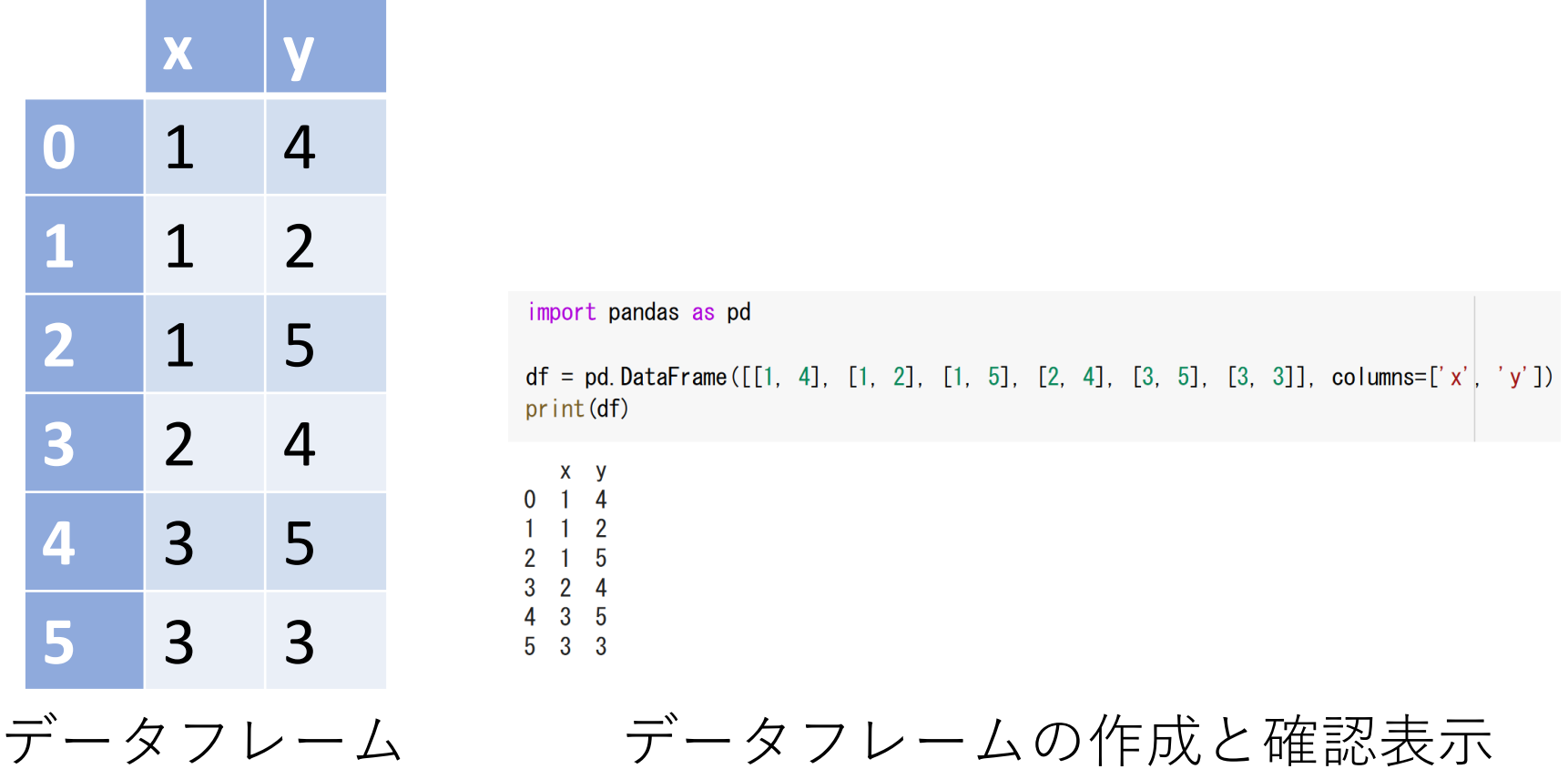

データフレームの組み立て, 結果は df に代入

 $df = pd.DataFrame([[1, 4], [1, 2], [1, 5], [2, 4], [3, 5], [3, 3]], columns=['x', 'y'])$ 

# データフレームから散布図を作成するプログラム

#### 「data=df」では、散布図を作成したいデータフレームのオ ブジェクト名が df であることを指定

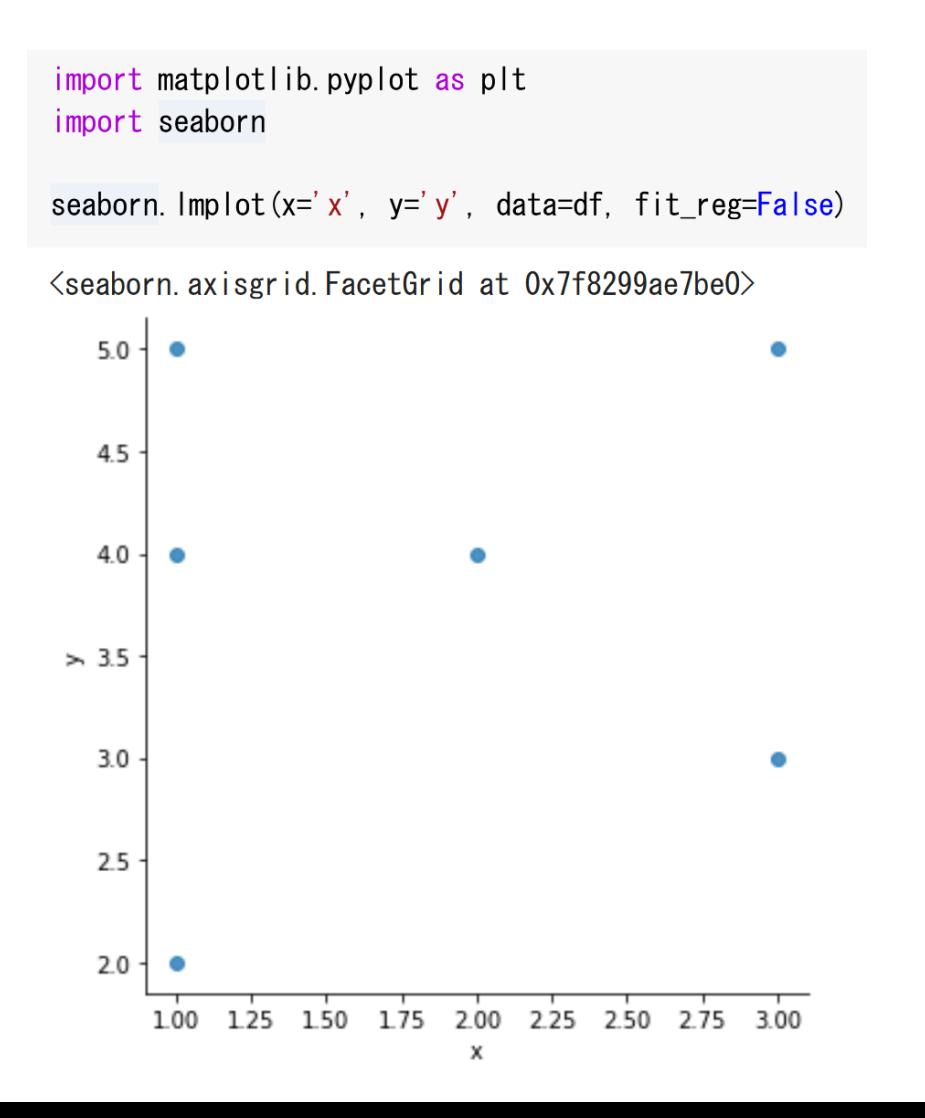

11-3. ヒストグラム

# ヒストグラム①

# • **ヒストグラム**は,データ全体を同じ大きさで分割 し、数え上げを行う. データ全体の分布をみる

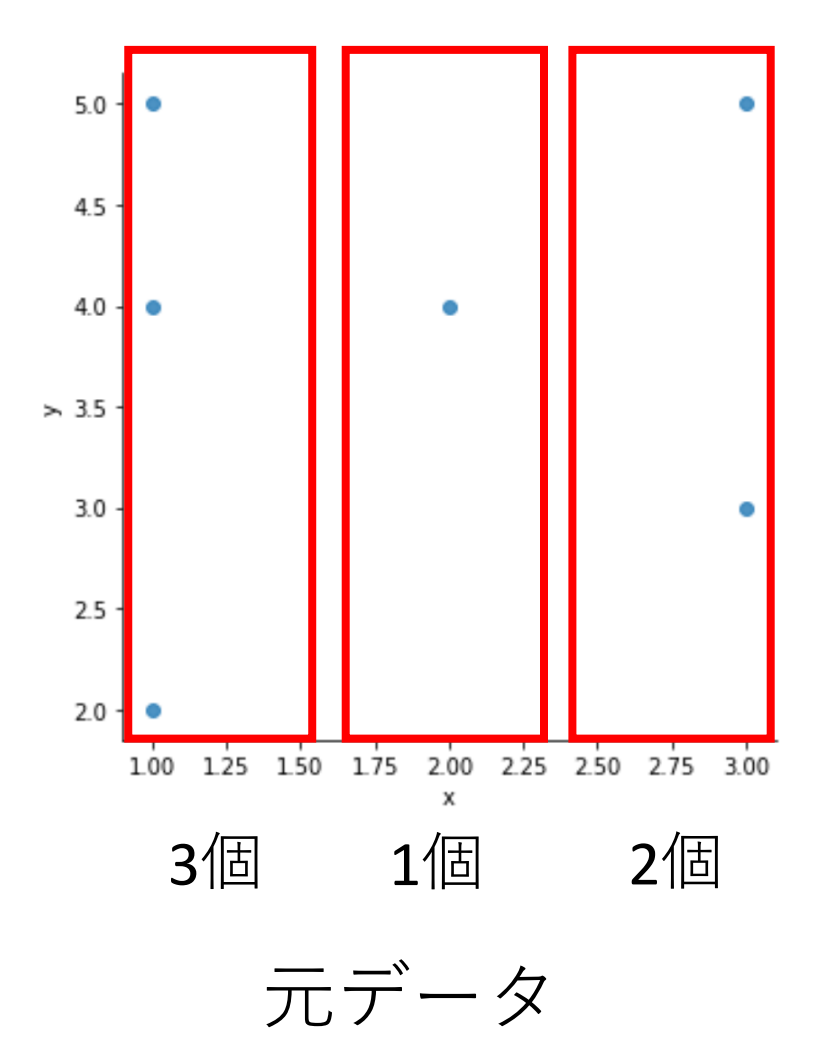

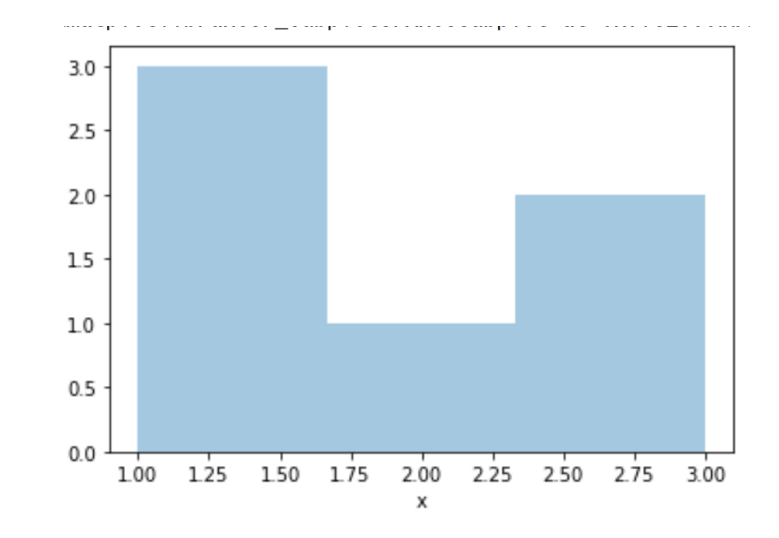

ヒストグラム (帯の数は3, 基準は **x**)

ヒストグラム②

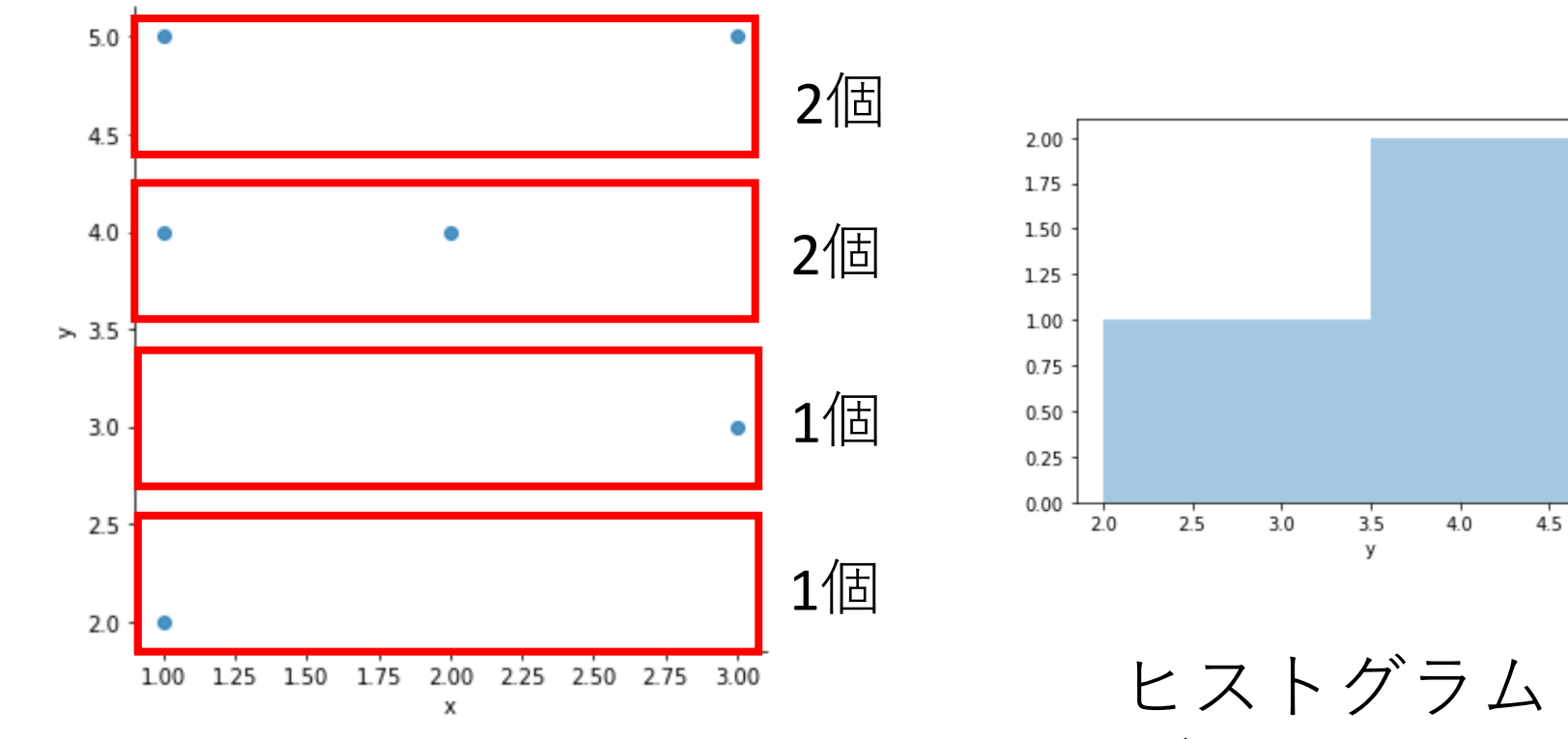

元データ

(帯の数は**4**, 基準は **y**)

 $5.0$ 

ヒストグラム②

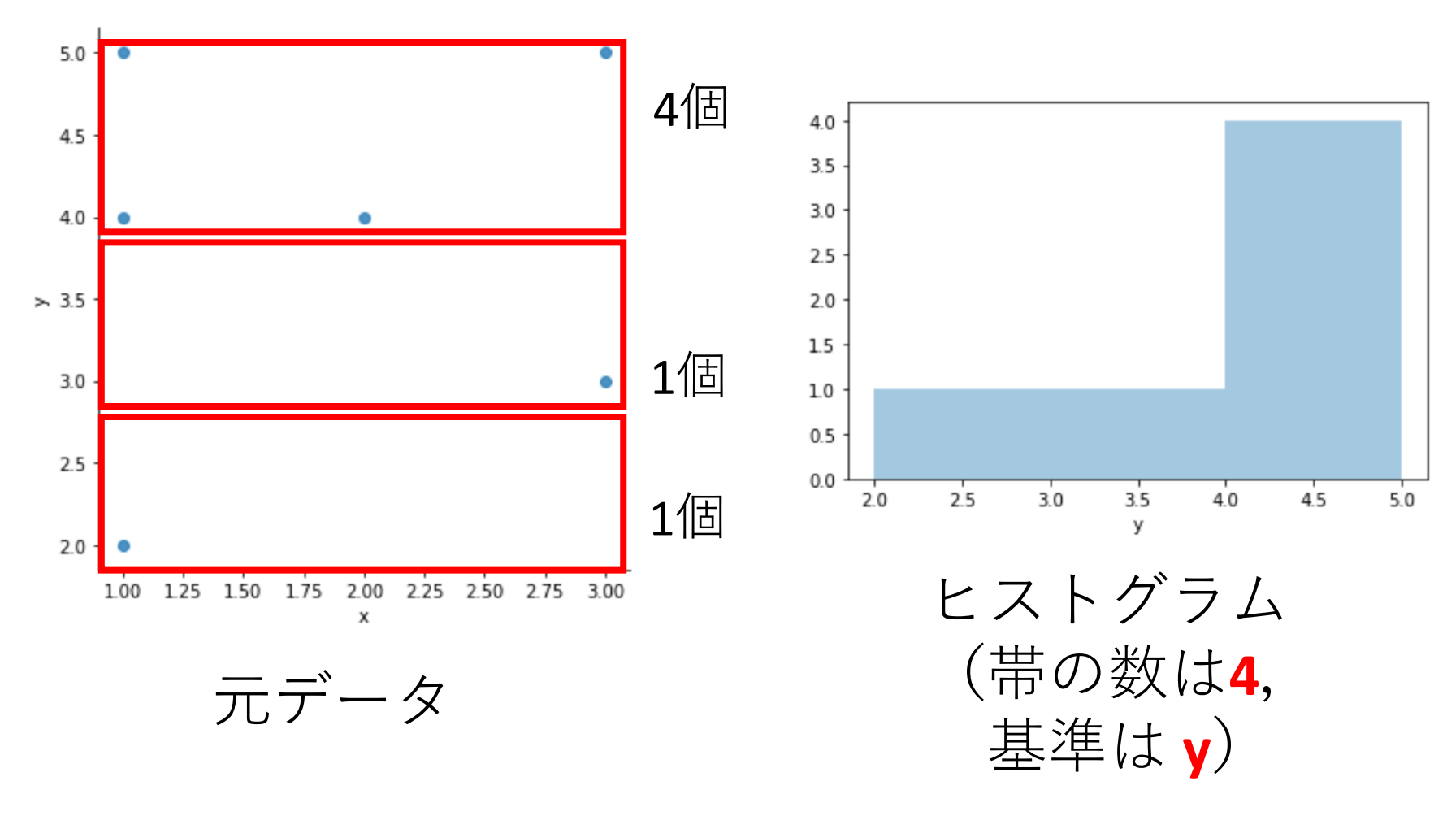

# ヒストグラム①を得る Python プログラム

- 帯の数: 3
- 基準: x

import matplotlib.pyplot as plt, import seaborn

seaborn.distplot(df['x'], bins=3, kde=False)

/usr/local/lib/python3.8/dist-packages/seaborn/distributic warnings.warn(msg, FutureWarning) <matplotlib.axes.\_subplots.AxesSubplot at 0x7f82999bb310>

x 3

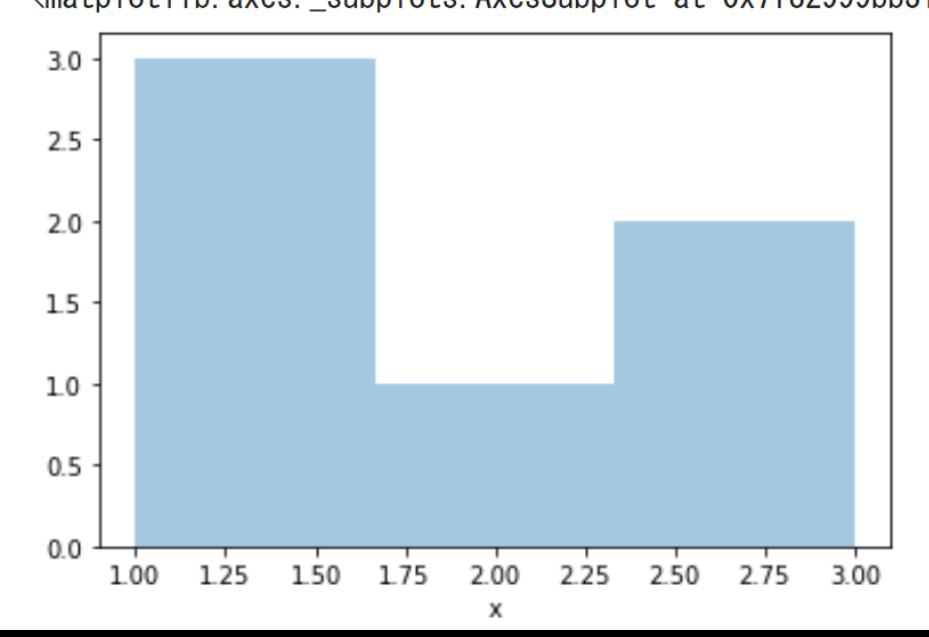

まとめ

# • **ヒストグラム**は,データ全体を同じ大きさで分割 し、数え上げを行う. データ全体の分布をみる

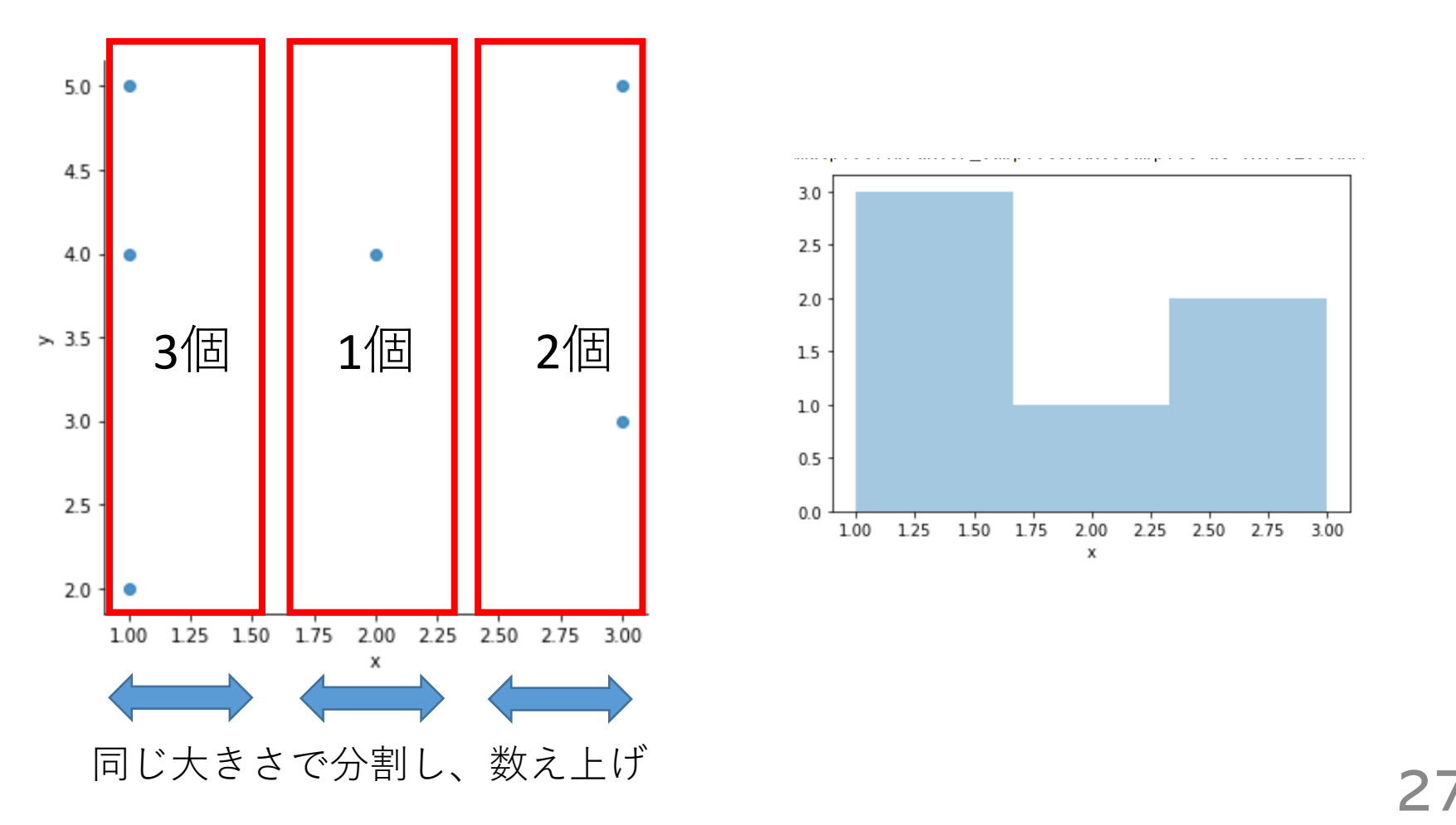

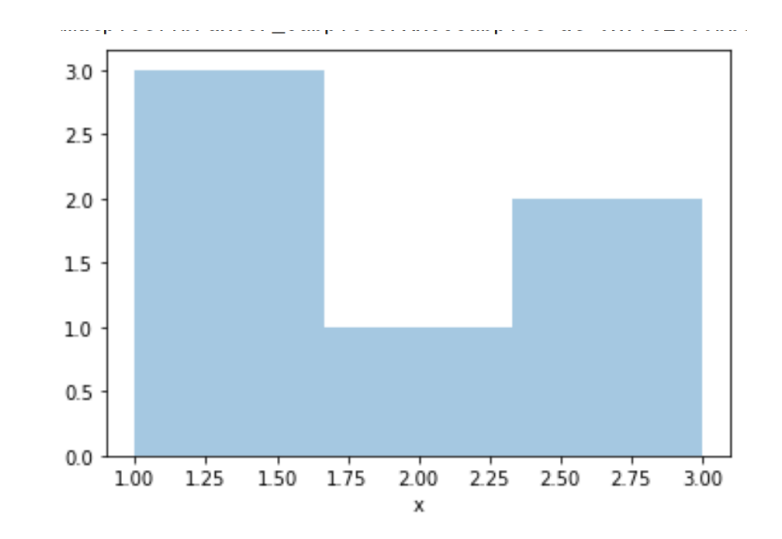

11-4. クラスタリング

クラスタリング

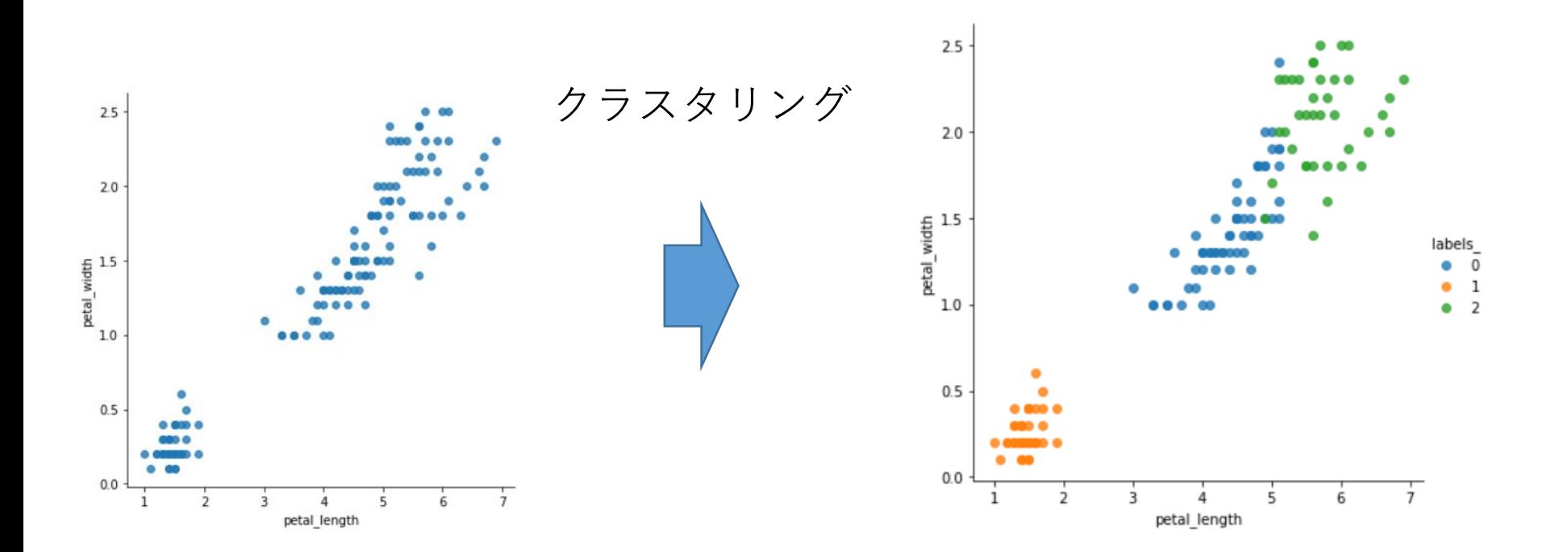

## • **クラスタリング**は,**近いデータをまとめて**,1グ ループ(=クラスタという)にする

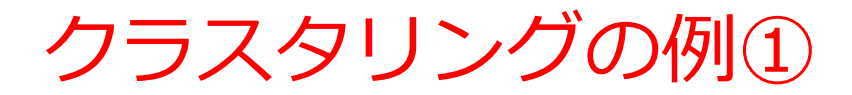

#### **クラスタ数**を 2 に設定

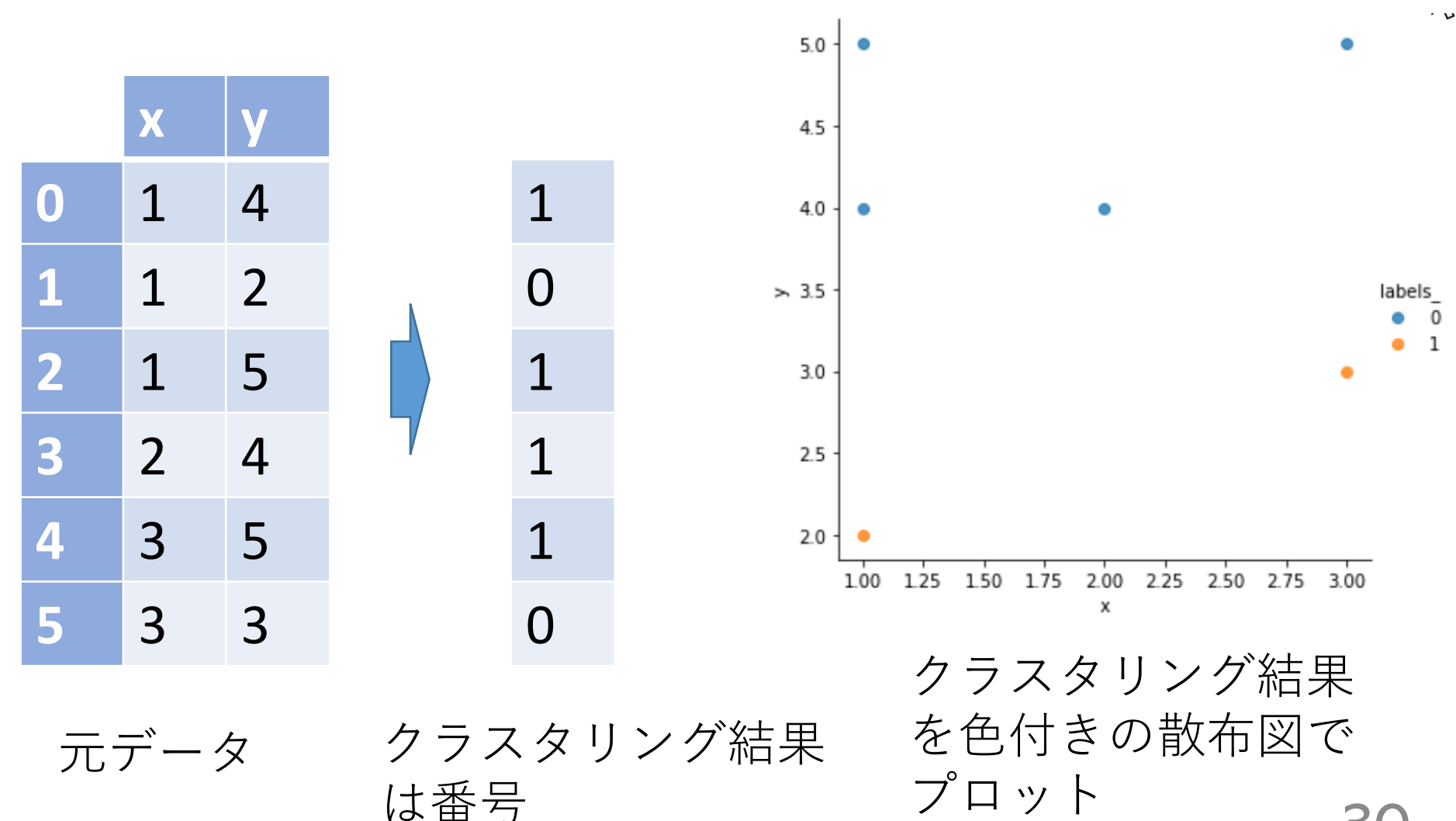

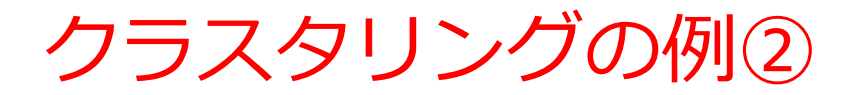

#### **クラスタ数**を 3 に設定

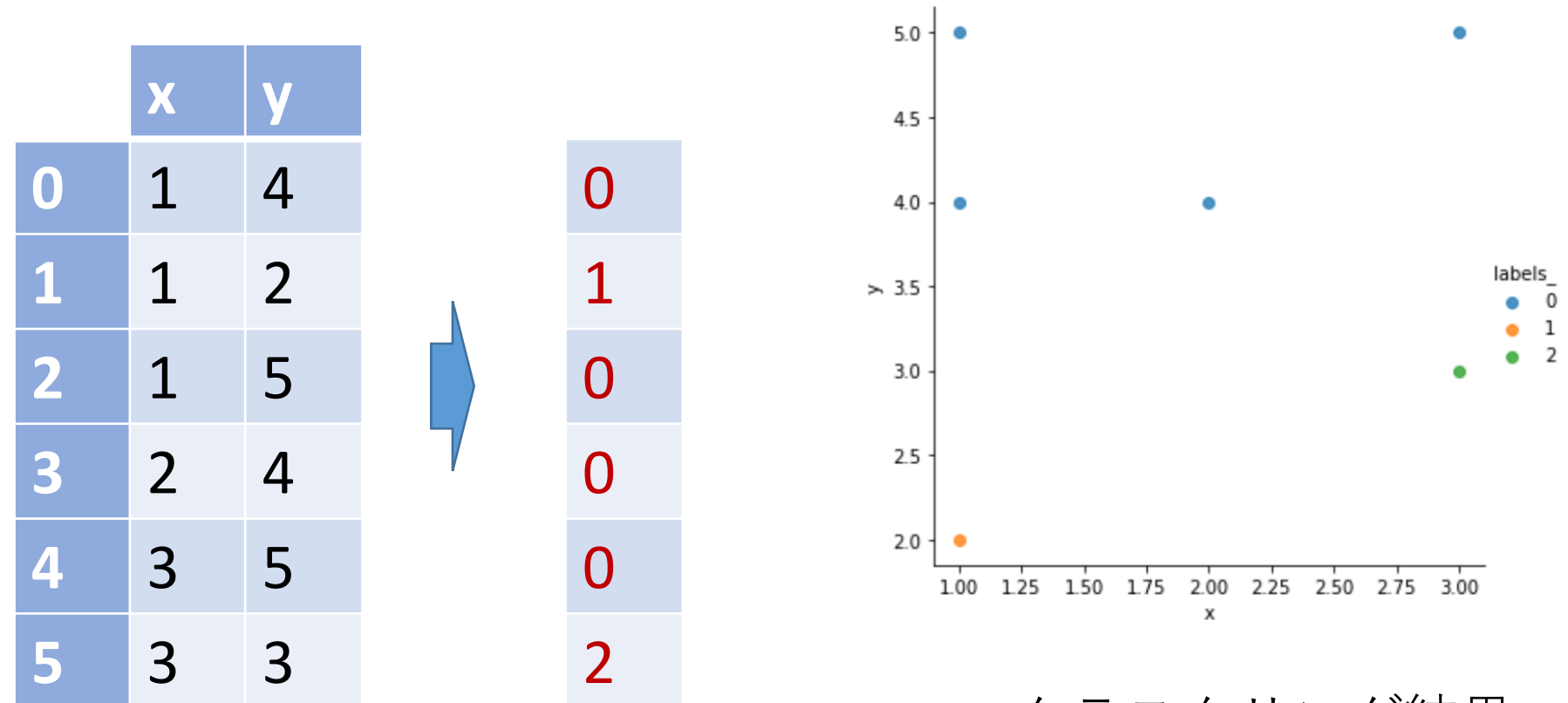

元データ クラスタリング結果 は番号

 クラスタリング結果 を色付きの散布図で プロット

# クラスタリング①を行う Python プログラム

• クラスタ数: 2

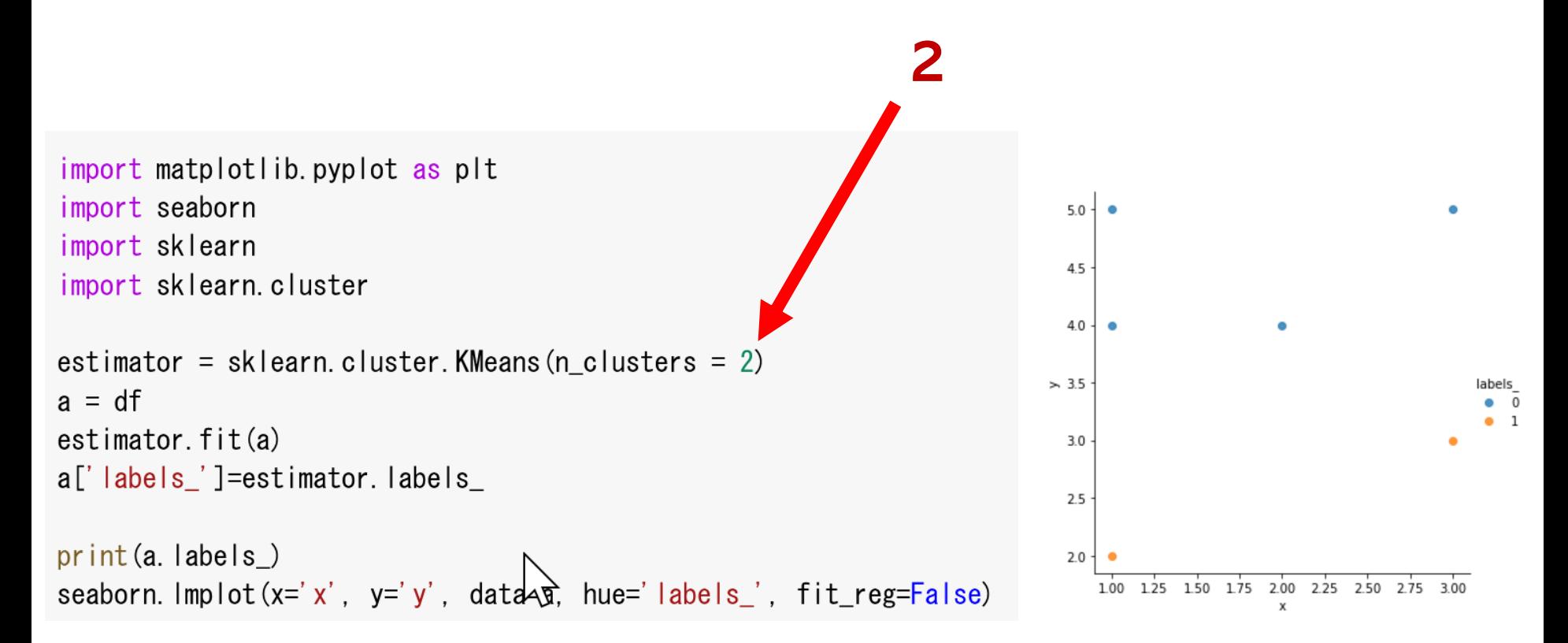

# **クラスタリング**では,乱数が使用されるため, **実行のたびに違った値になる可能性がある**

まとめ

### **クラスタリング**は,**近いデータをまとめて**,1グ ループにする. クラスタ数を設定可能

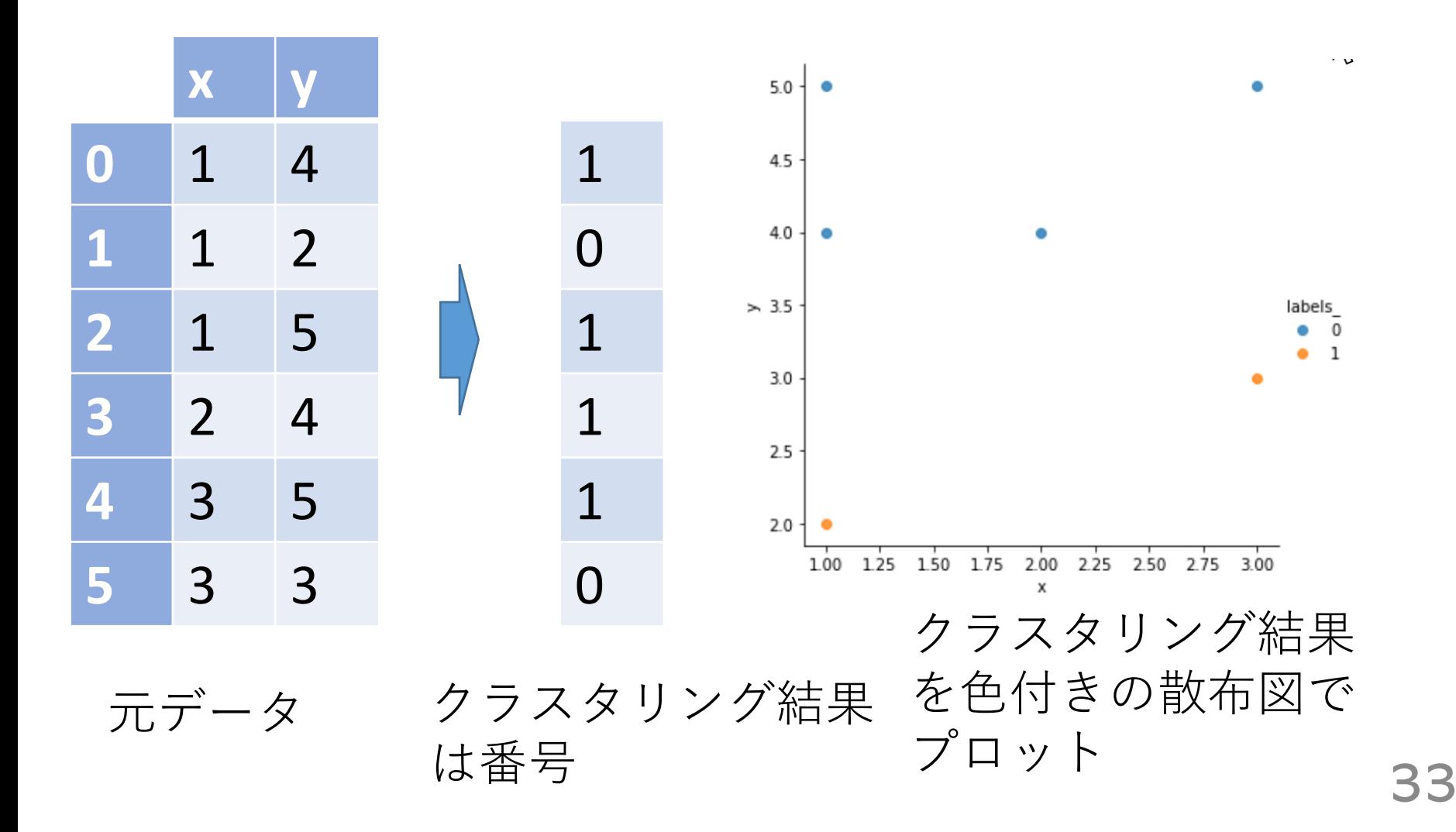

# 11-5. 外れ値

# • **平均**の基本,**合計**して,**データの個数で割る** 10, 40, 30, 40 の**平均**: 120 ÷ 4 で 30

• **複数の値の組**の**平均**を考えることもある (10, 5), (40, 10), (30, 5), (40, 20) の平均: 合計は 120 と 40.4で割って (30, 10)

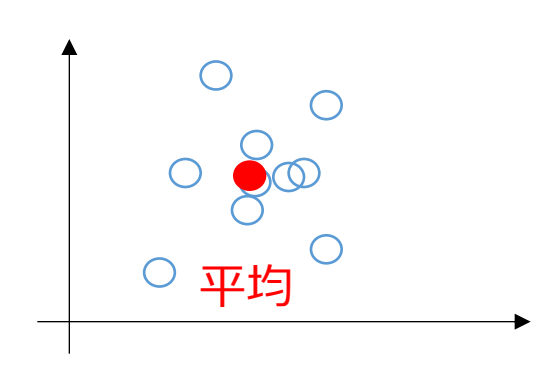

#### **平均**は,**データ集合**の**代表**とみる ことができる場合がある

計測に**誤差**があるとき, 複数の計測を繰り返し,**平均**をとる ことで,**誤差を軽減**できることも

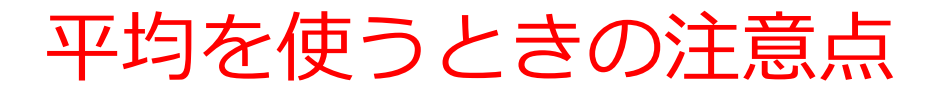

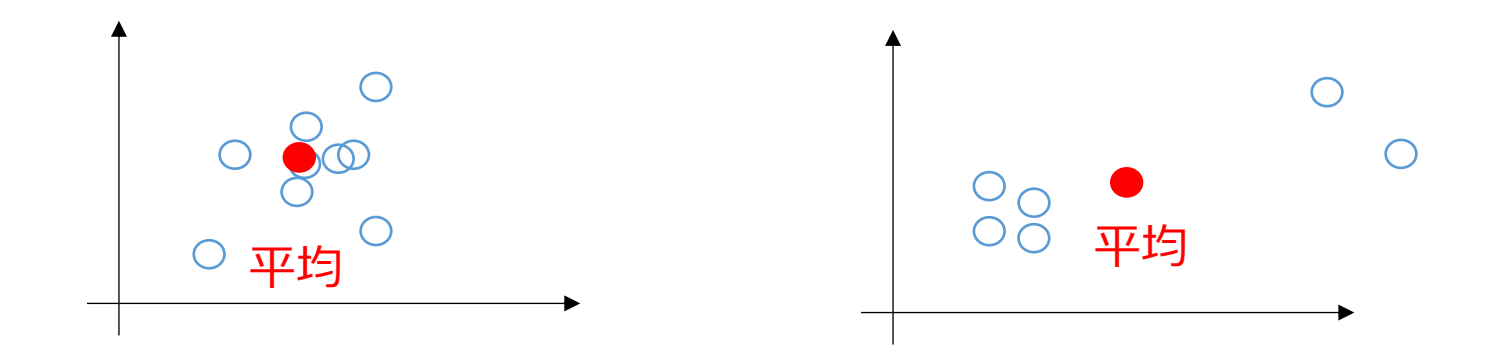

#### このような平均に, 意味があるでしょうか?

#### **データの分布によって**は,**平均**では**役に 立たない**こともある. (平均は万能ではない)

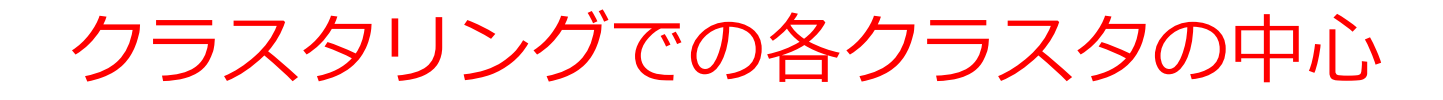

• クラスタ数: 2

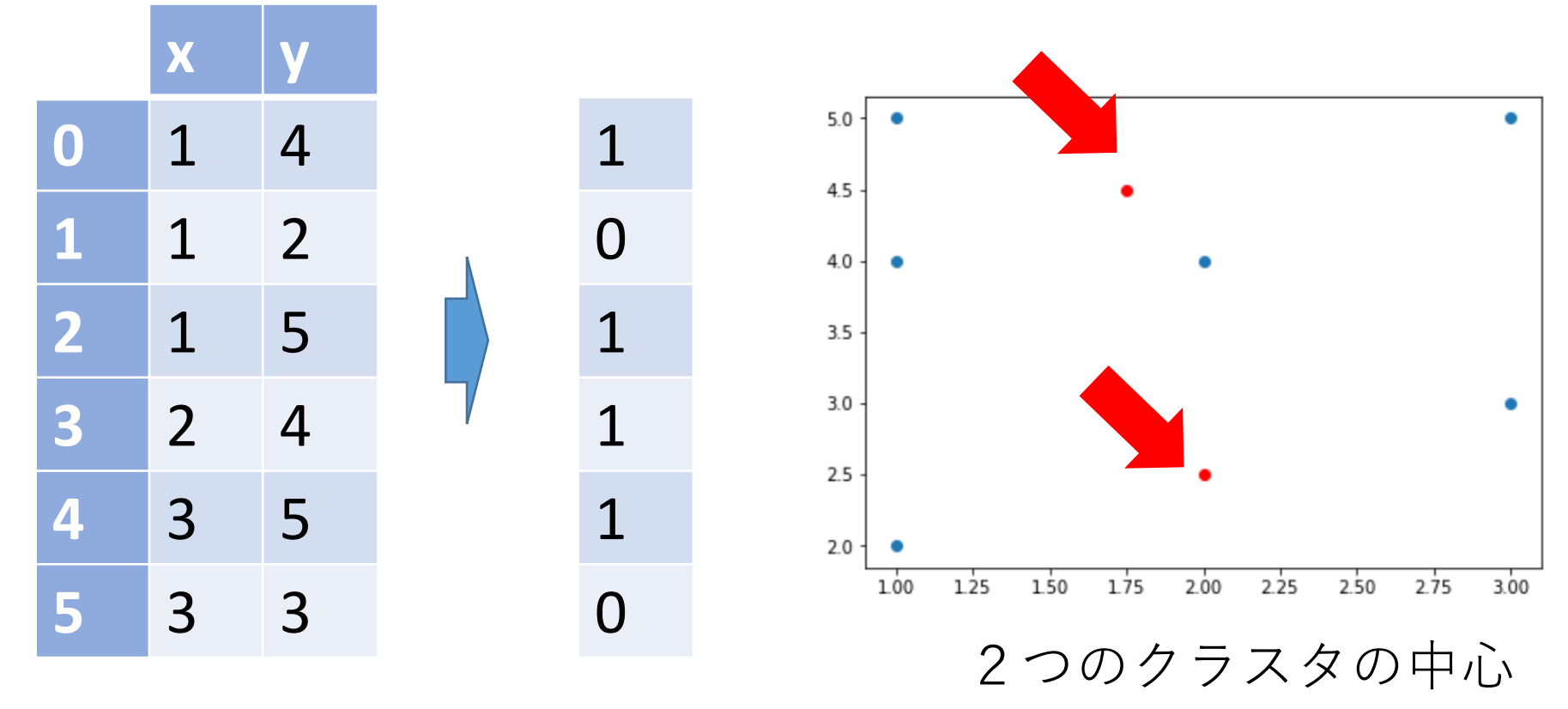

元データ クラスタリング結果 は番号

各クラスタの中心からの距離

#### • 元データが 6個のとき,**距離**は 6**個算出**される

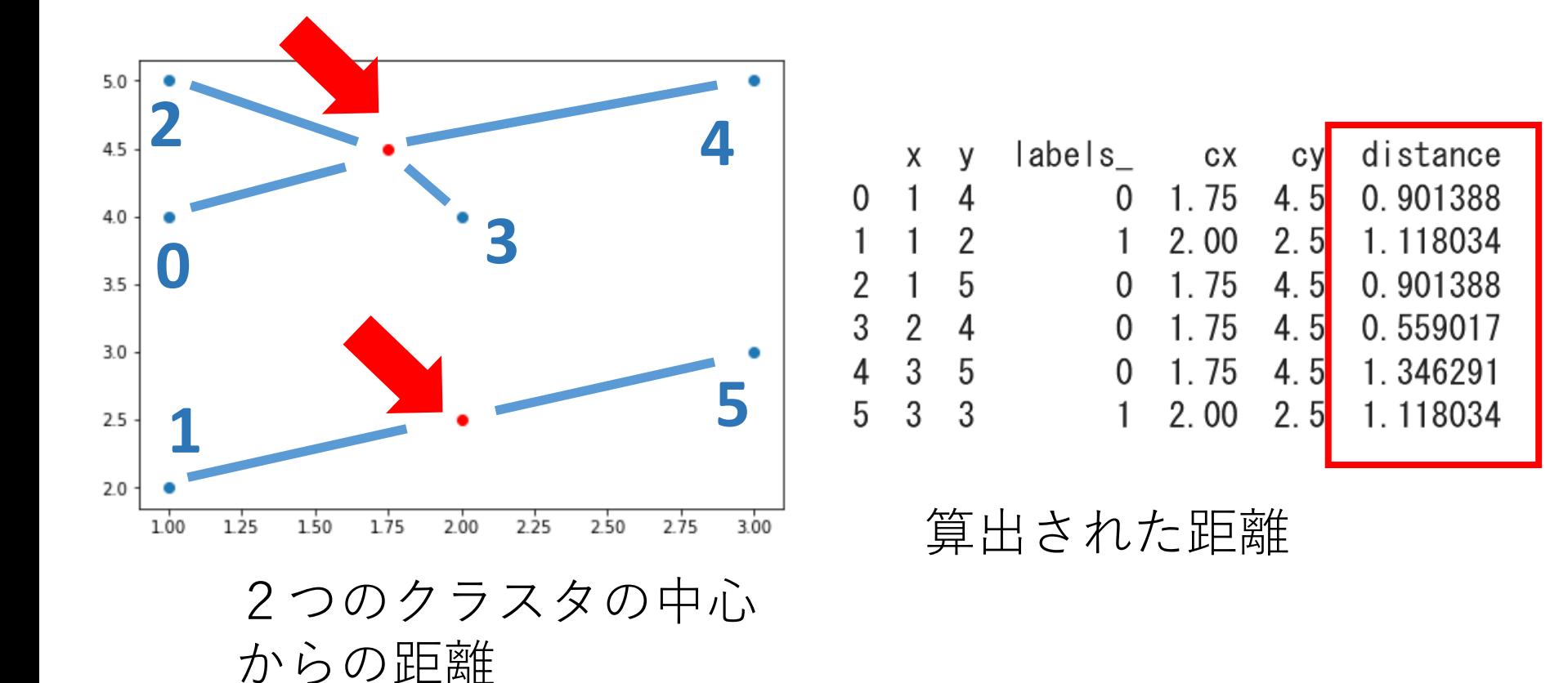

#### • **距離が極端に大きいものは,外れ値と判断できる**

まとめ

### クラスタの中心からの遠近が,外れ値であるかの判 断に使える場合がある

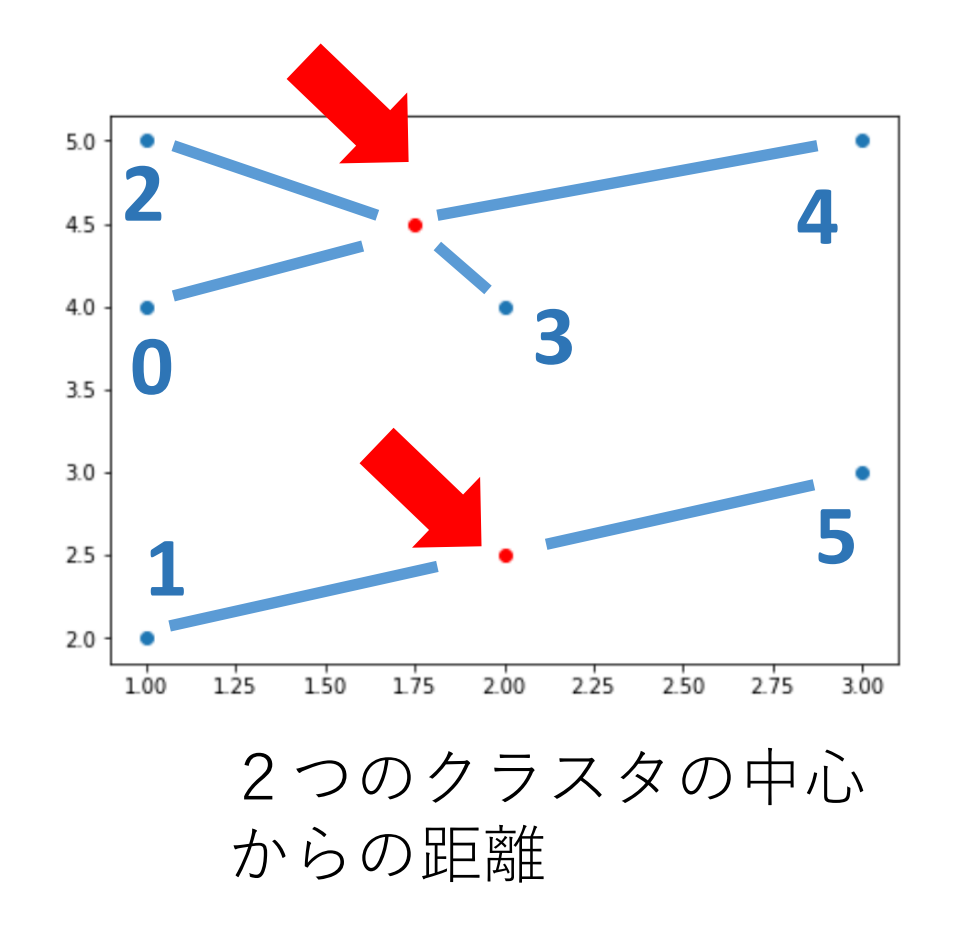

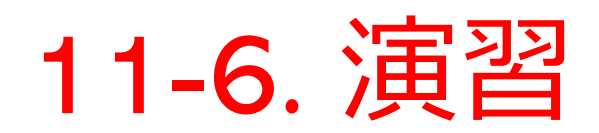

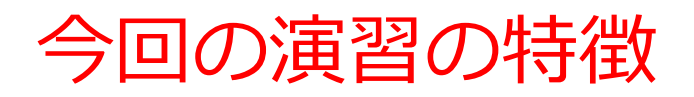

- Python で**自動化**する
- Excel よりも、**きれいなグラフ**をめざす
- Excel では難しいこと(クラスタリング,外れ値の 判断) も行う
- Python **の簡単なプログラム**で行う 書き換えて違う結果を得る,考察すること にもチャレンジ

# Google Colaboratory の使い方概要 ①

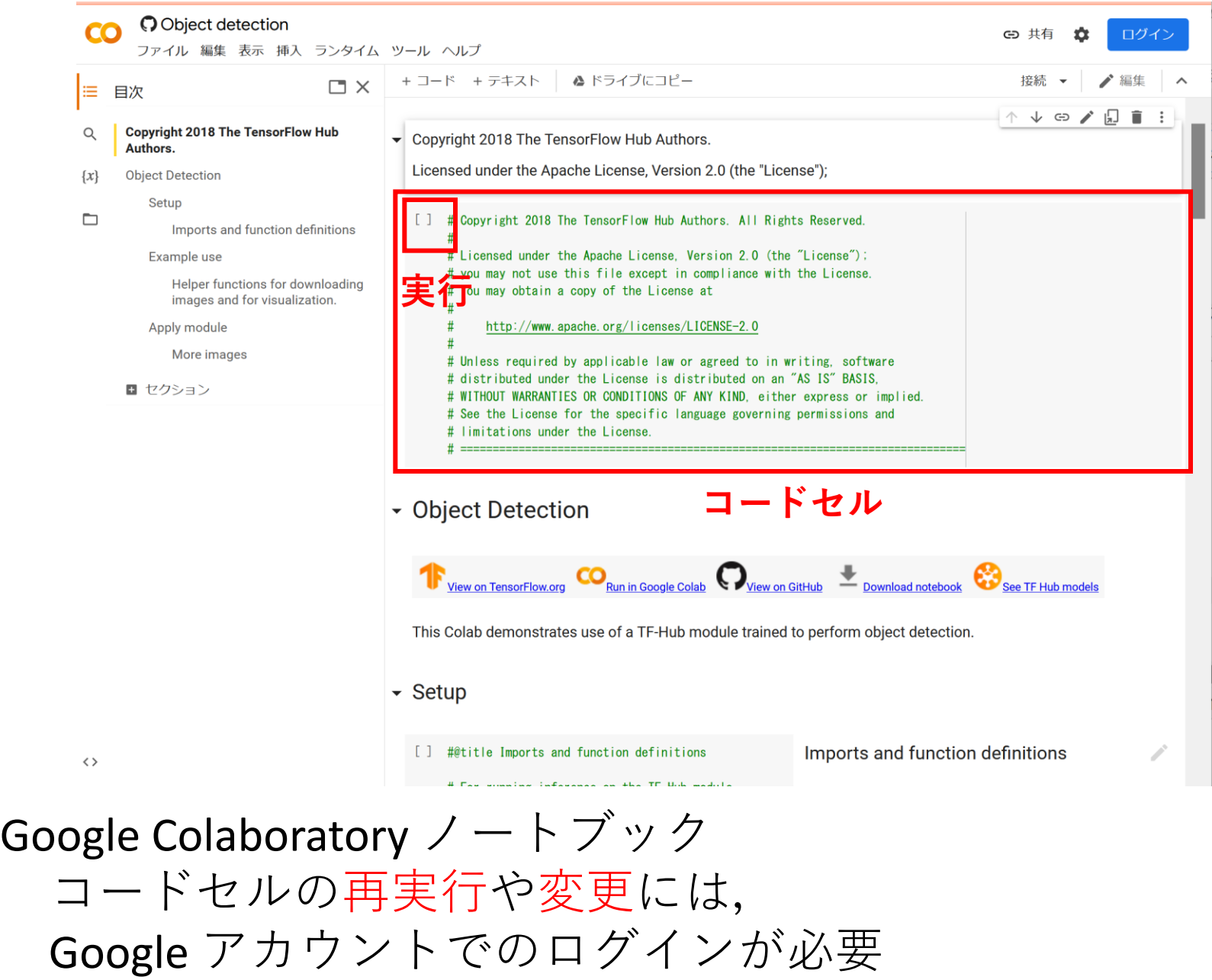

#### Google Colaboratory の使い方概要 ②

[ ] files = ['a.png', 'b.png','c.png', '126.png', '127.png'] **実行** 顔検出は、写真やビデオの中の顔を検出すること、顔とそれ以外のオブジェクトを区別することも行う、顔検出の結果は、バウ ンディングボックスで得られるのが普通である. 次のプログラムは、Dlib を用いて、画像からの顔検出を行う。 • 「dets = cnn\_face\_detector(img, 6)」・・・顔検出の実行 • 「cv2.rectangle(disp, (d.rect.left(), d.rect.top()), (d.rect.right(), d.rect.bottom()), (255, 0, 0), 1)」・・・顔検出の結果を四 角形で表示

> 結果は, 赤い四角で表示される. 1, 3, 4, 5番目の画像 (a.png,c.png,126.png,127.png) からは, 顔が検出される. 2番目の画像 (b.png,手で顔を覆い隠したもの)からは顔が検出されない. 少し隠れていたり,顔が傾いていても顔検出ができるが,大きく隠れていると 顔検出できない.

実行結果が長いので、スクロールして全体を確認すること。

謝辞: ここの Python プログラムは、Dlib に付属の cnn\_face\_detector.py を書き換えて使用している

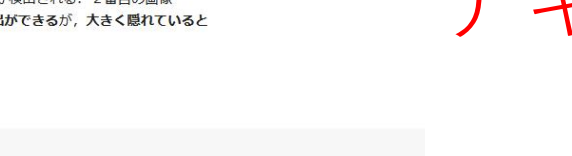

テキストセル

コードセル

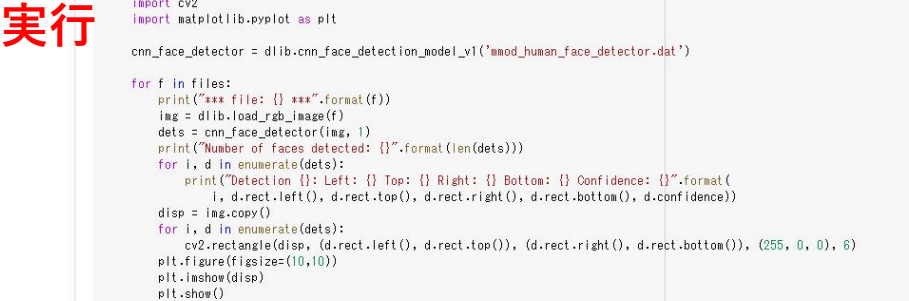

 $E*$  \*\*\* file: a.png \*\*\*

 $\bullet$ 

mport sys mport dlib mport os import urllib.request import cv2

Number of faces detected: 1 Detection 0: Left: 614 Top: 319 Right: 1121 Bottom: 827 Confidence: 0.20801100134849548

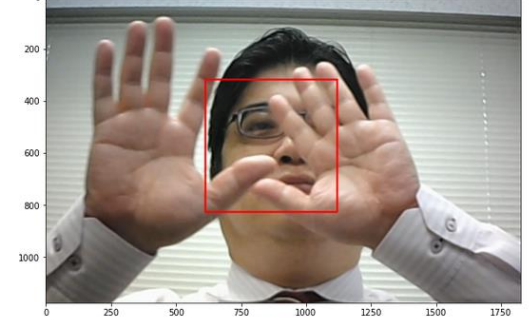

\*\*\* file: b.png \*\*\* Number of faces detected: 0 コードセル

- **WEBブラウザでアクセス**
- **コードセル**は **Python プログラム**. 各自の Google アカウント でログインすれば, 変更,再実行可能

一番上のコードセルから順々に実行

### Google アカウント

# Google **アカウントの取得が必要**

• 次のページを使用

<https://accounts.google.com/SignUp>

• 次の情報を登録する

## **氏名**

# **自分が希望するメールアドレス**

<ユーザー名>[@gmail.com](mailto:xxxxxxxxxx@gmail.com)

**パスワード 生年月日,性別**

#### Google

Google アカウントの作成

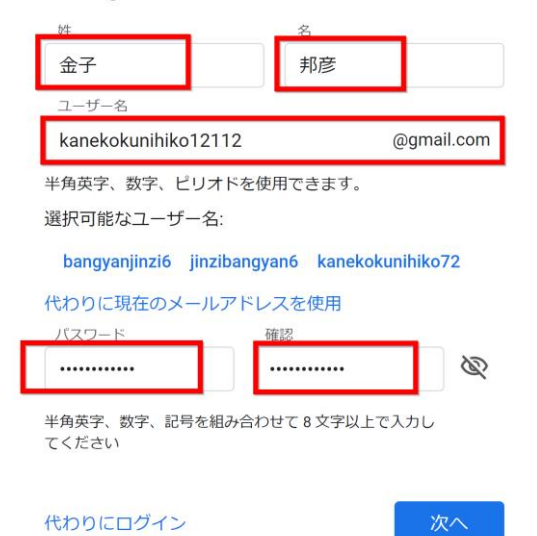

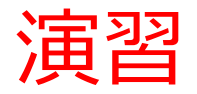

#### 1. **使用するページ**:

[https://colab.research.google.com/drive/1eGdELBNegyEoF43u](https://colab.research.google.com/drive/1eGdELBNegyEoF43ueYqwa6WDk13_7yuY?usp=sharing) [eYqwa6WDk13\\_7yuY?usp=sharing](https://colab.research.google.com/drive/1eGdELBNegyEoF43ueYqwa6WDk13_7yuY?usp=sharing)

#### 2. **必要な事前知識**

Python の基本, 散布図, クラスタリング, クラスタリング の中心からの距離

#### 3. **各自で行うこと**

①各自で説明、ソースコード、実行結果を確認する. ②セレッソでの「各自の演習の指示」 ③セレッソの「課題」

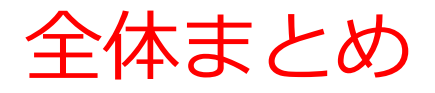

内花被片

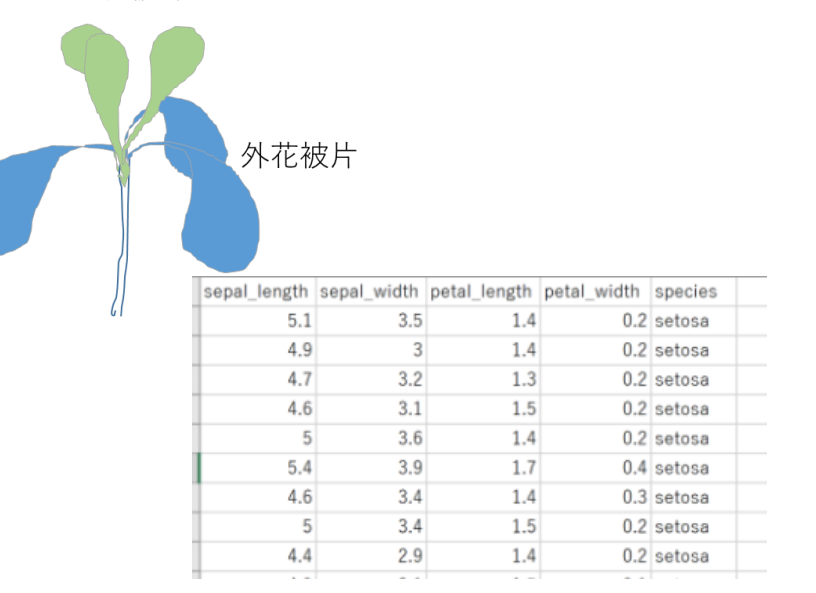

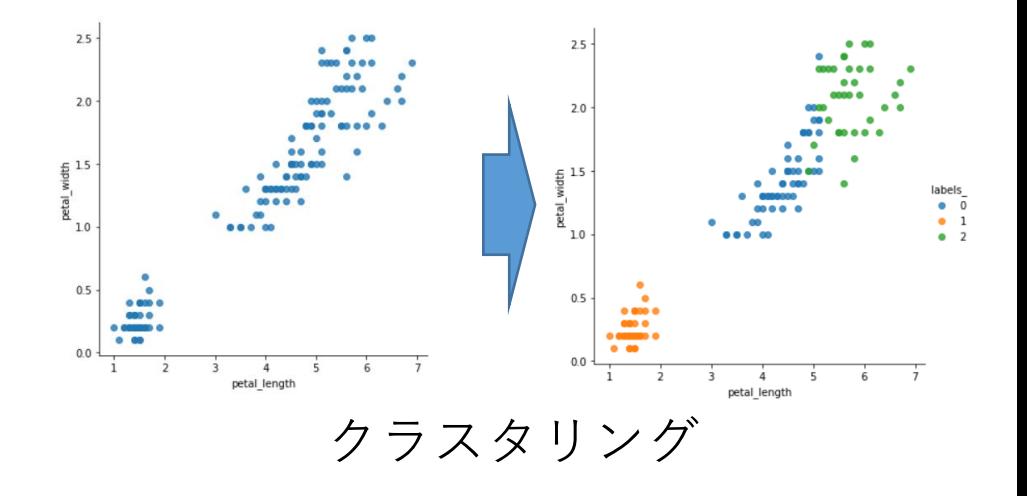

Iris データセット

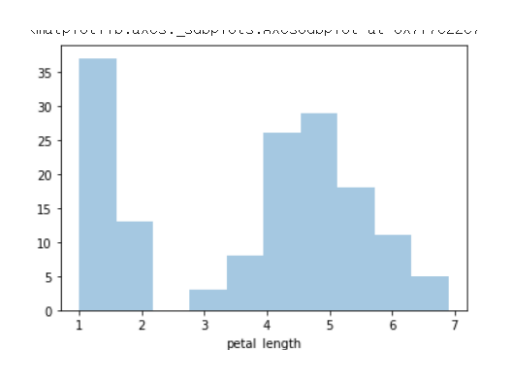

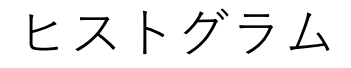

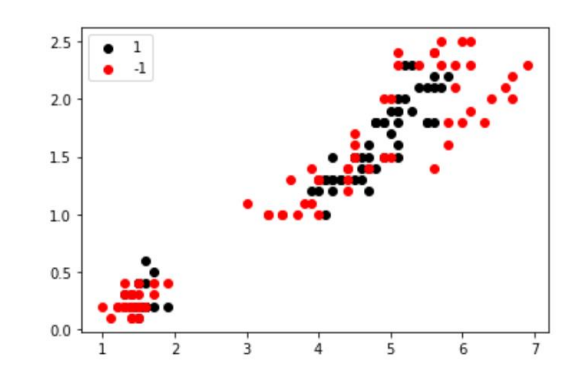

ヒストグラム クラスタリングののち,外れ値を除去46